Linux Security and Isolation APIs

# Control Groups (cgroups): Introduction

Michael Kerrisk, man7.org © 2023

March 2023

mtk@man7.org

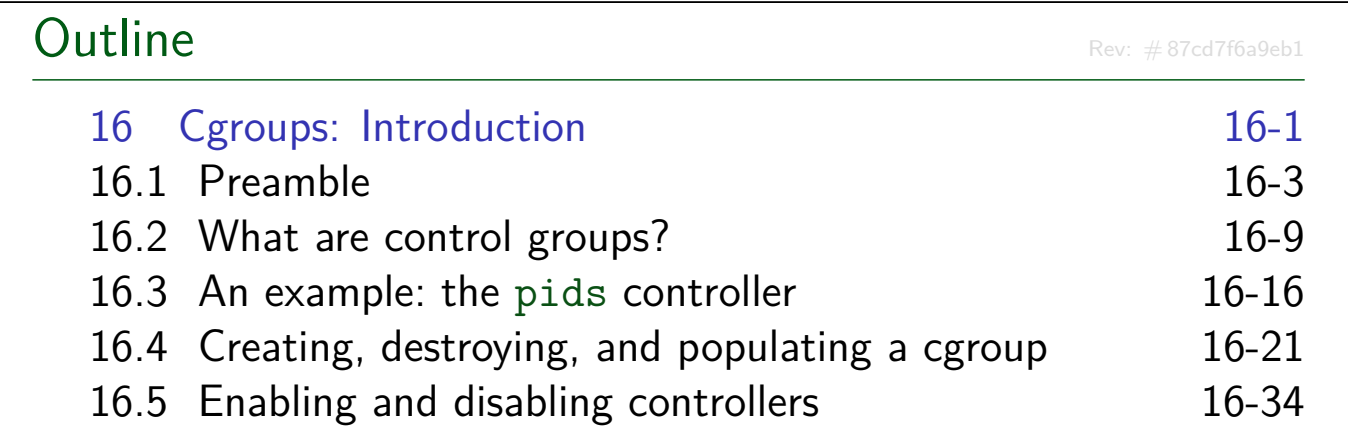

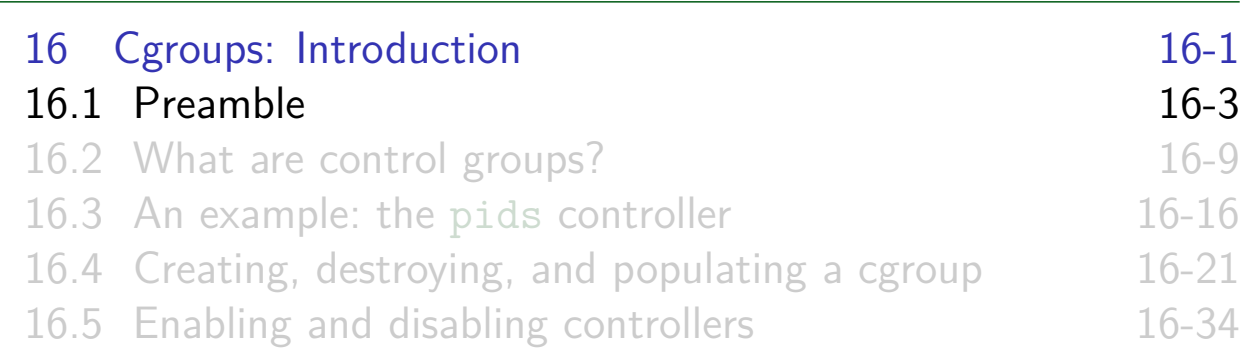

#### Goals

We'll focus on:

- General principles of operation; goals of cgroups
- The cgroup2 filesystem
- Interacting with cgroup2 filesystem using shell commands
- Origin of cgroups v2 (i.e., problems with cgroups v1)
- Differences between cgroups v2 and v1
- We'll look **briefly** at some of the controllers

#### Resources

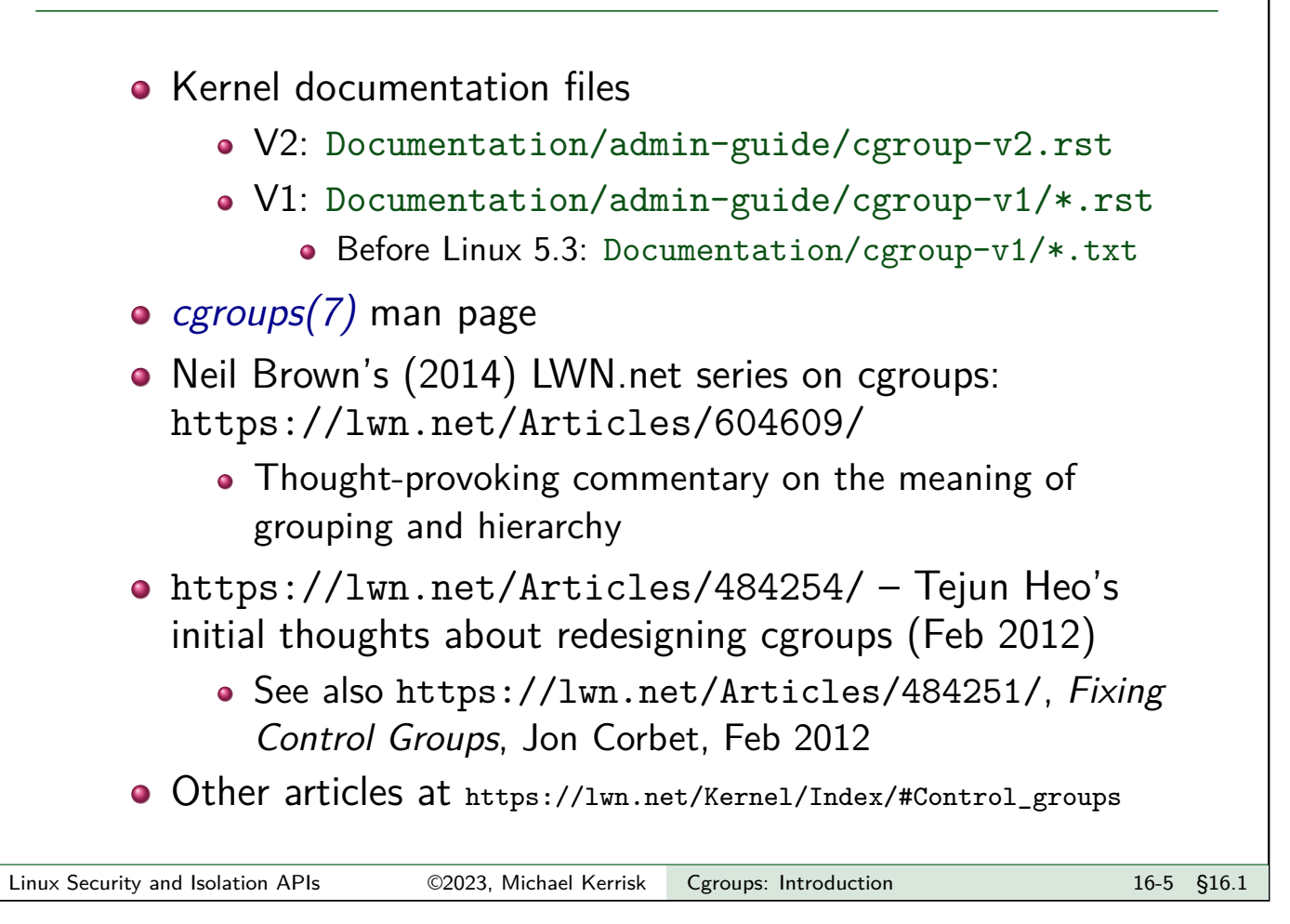

#### Some history

- 2006/2007, "Process Containers"  $\Theta$  Google  $\Rightarrow$  Cgroups v1
- Jan 2008: initial mainline kernel release (Linux 2.6.24)
	- Three resource controllers (all CPU-related) in initial release
- Subsequently, other controllers are added
	- memory, devices, freezer, net\_cls, blkio...
- But a few years of uncoordinated design leads to a mess
	- **•** Decentralized design fails us... again
- 2012: work has already begun on cgroups v2...

#### Some history

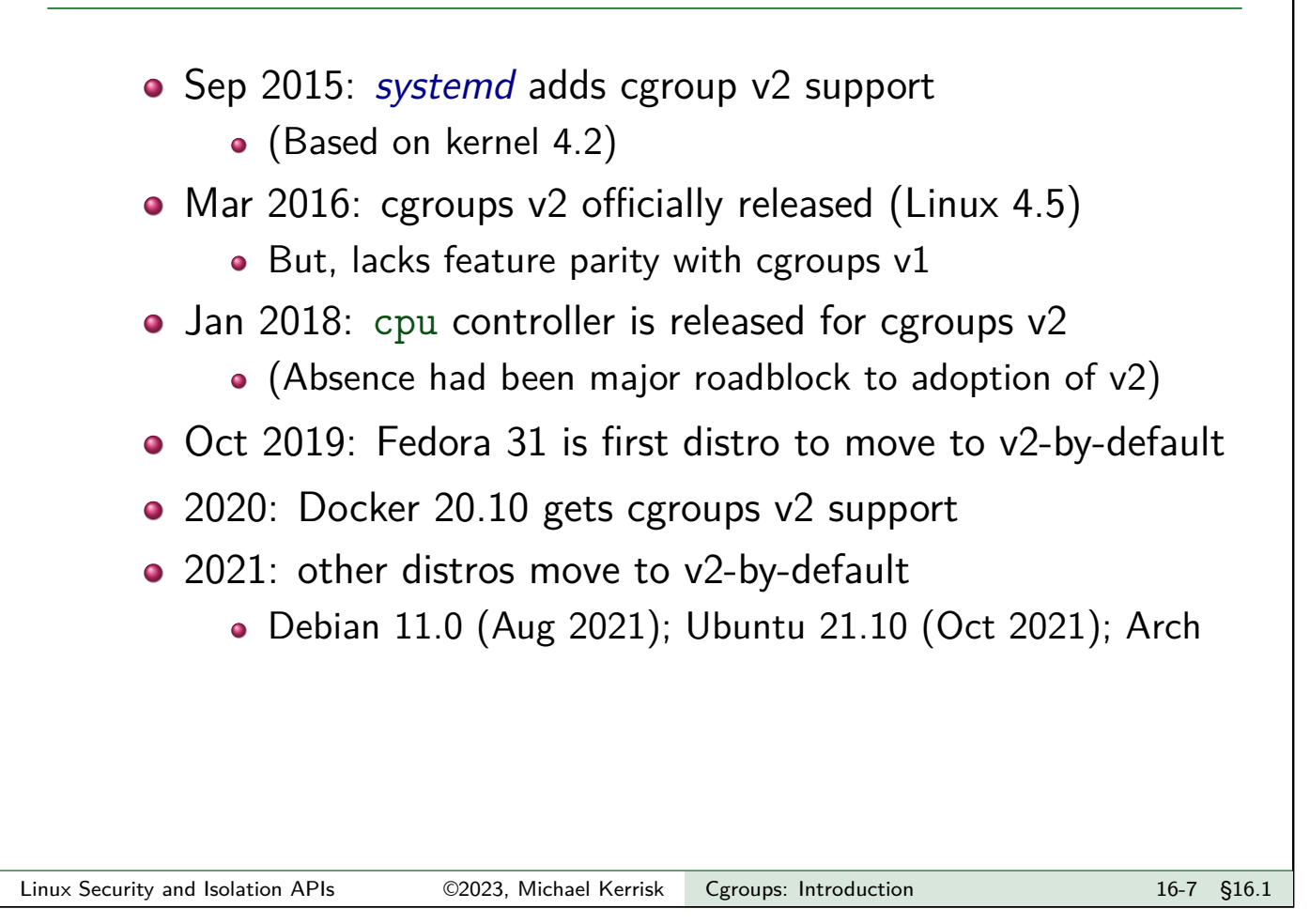

## We have passed the tipping point Various (proprietary) infrastructure still depends on cgroups v1 But: • A lot of migration work has already been done, systemd supports pure v2-only, and the distros have migrated to v2 Cgroups v2 offers a number of advantages over v1  $\bullet \Rightarrow$  we'll focus on cgroups v2, and later look at how v1 is different

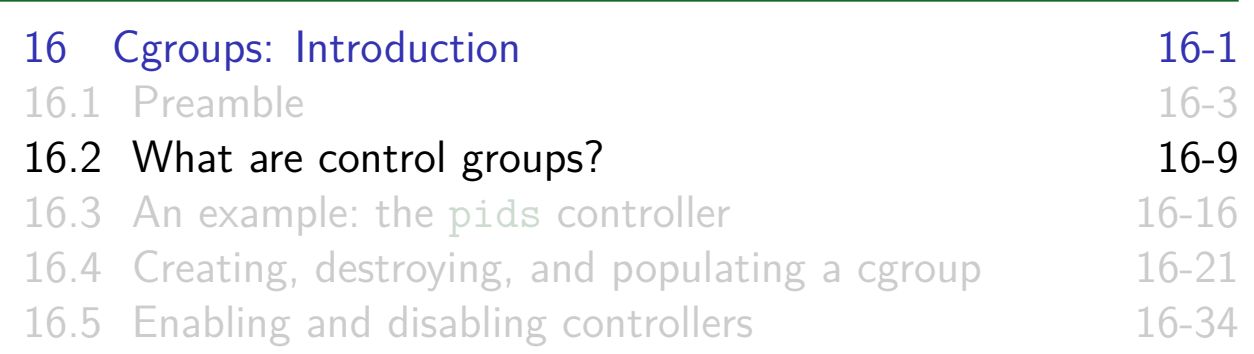

#### What are control groups?

- Two principal components:
	- A **mechanism for hierarchically grouping** processes
	- A set of **controllers** (kernel components) that manage, control, or monitor processes in cgroups
- Interface is via a pseudo-filesystem
- Cgroup manipulation takes form of filesystem operations, which might be done:
	- Via shell commands
	- **•** Programmatically
	- Via management daemon (e.g., systemd)
	- Via your container framework's tools (e.g., LXC, Docker)

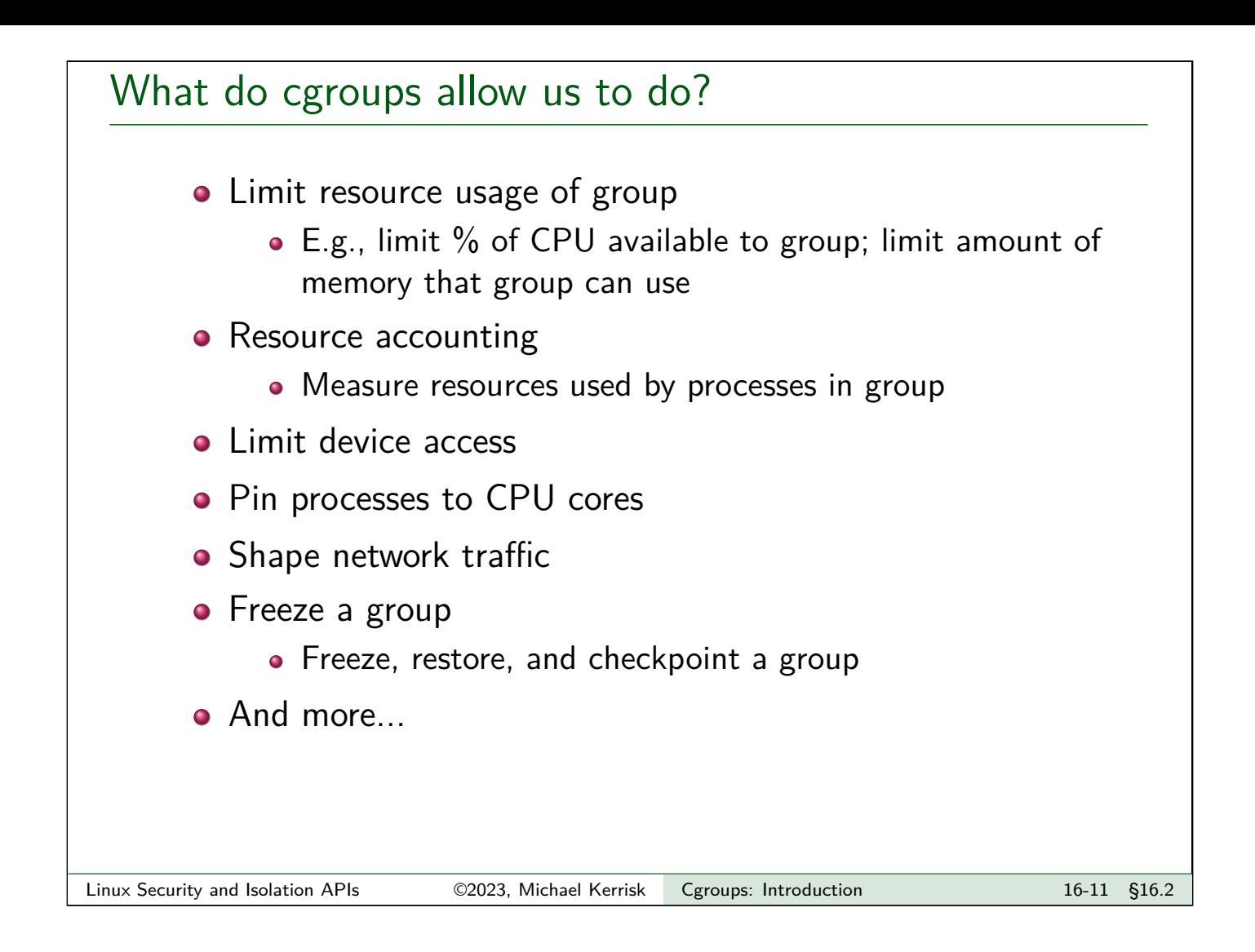

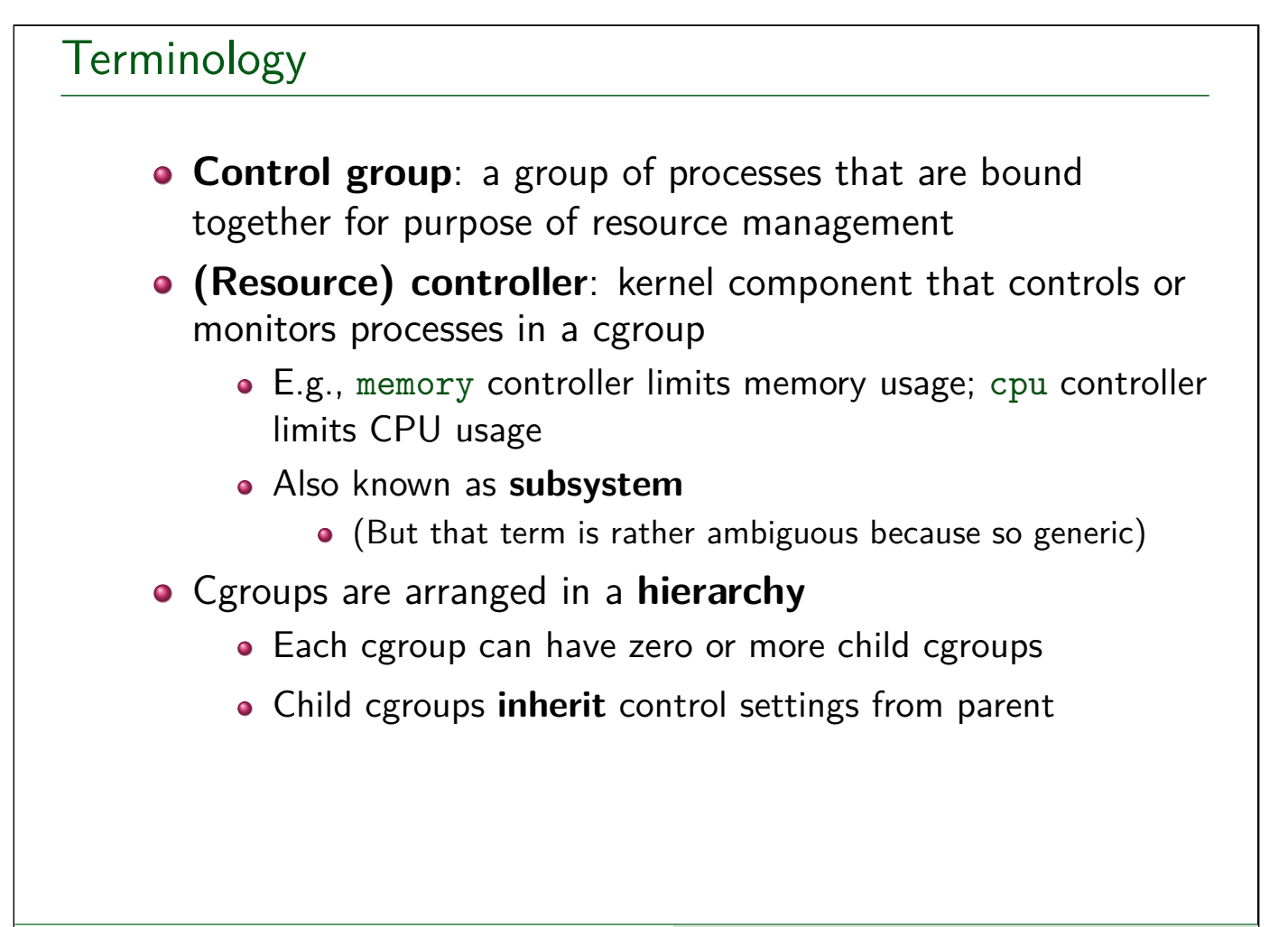

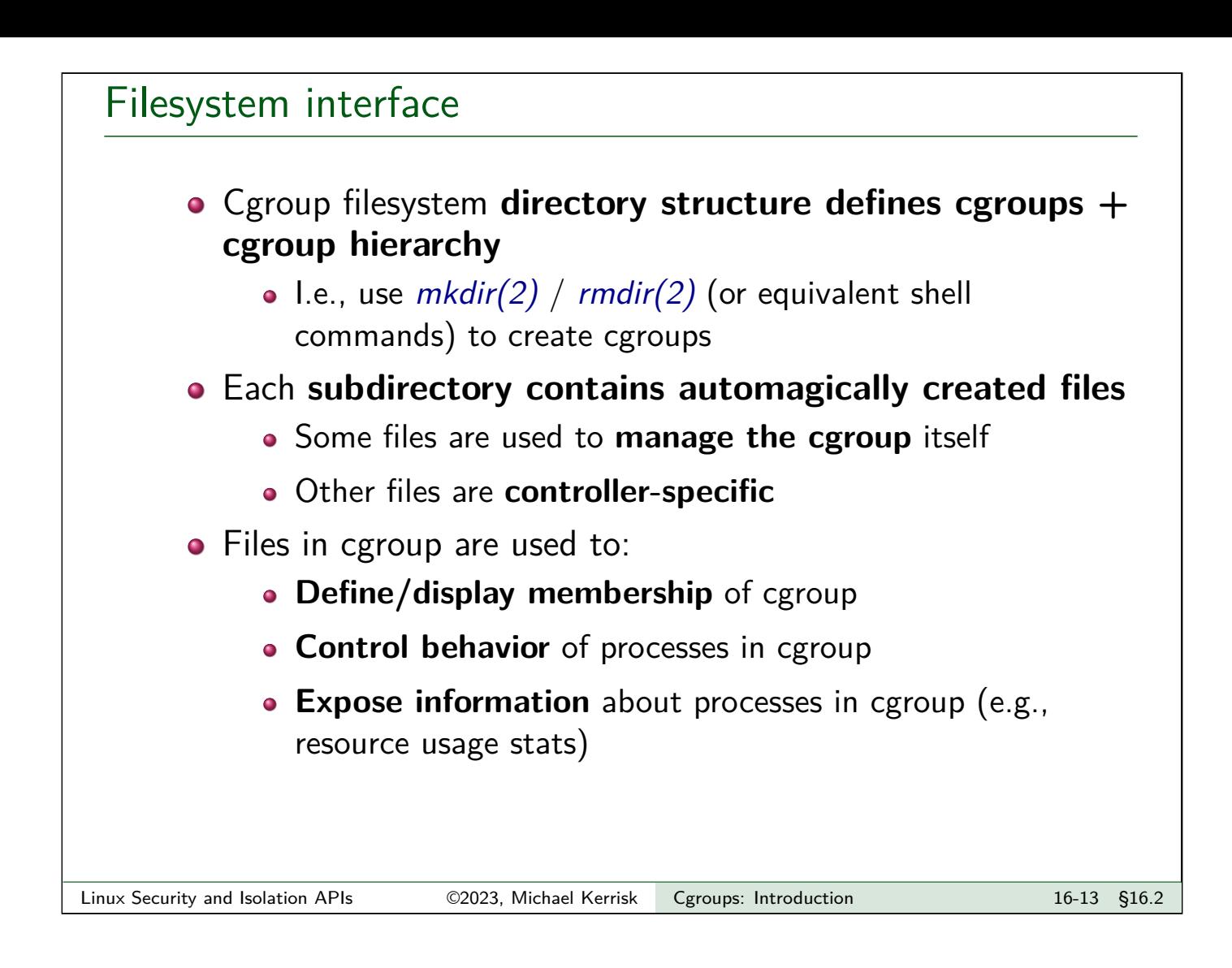

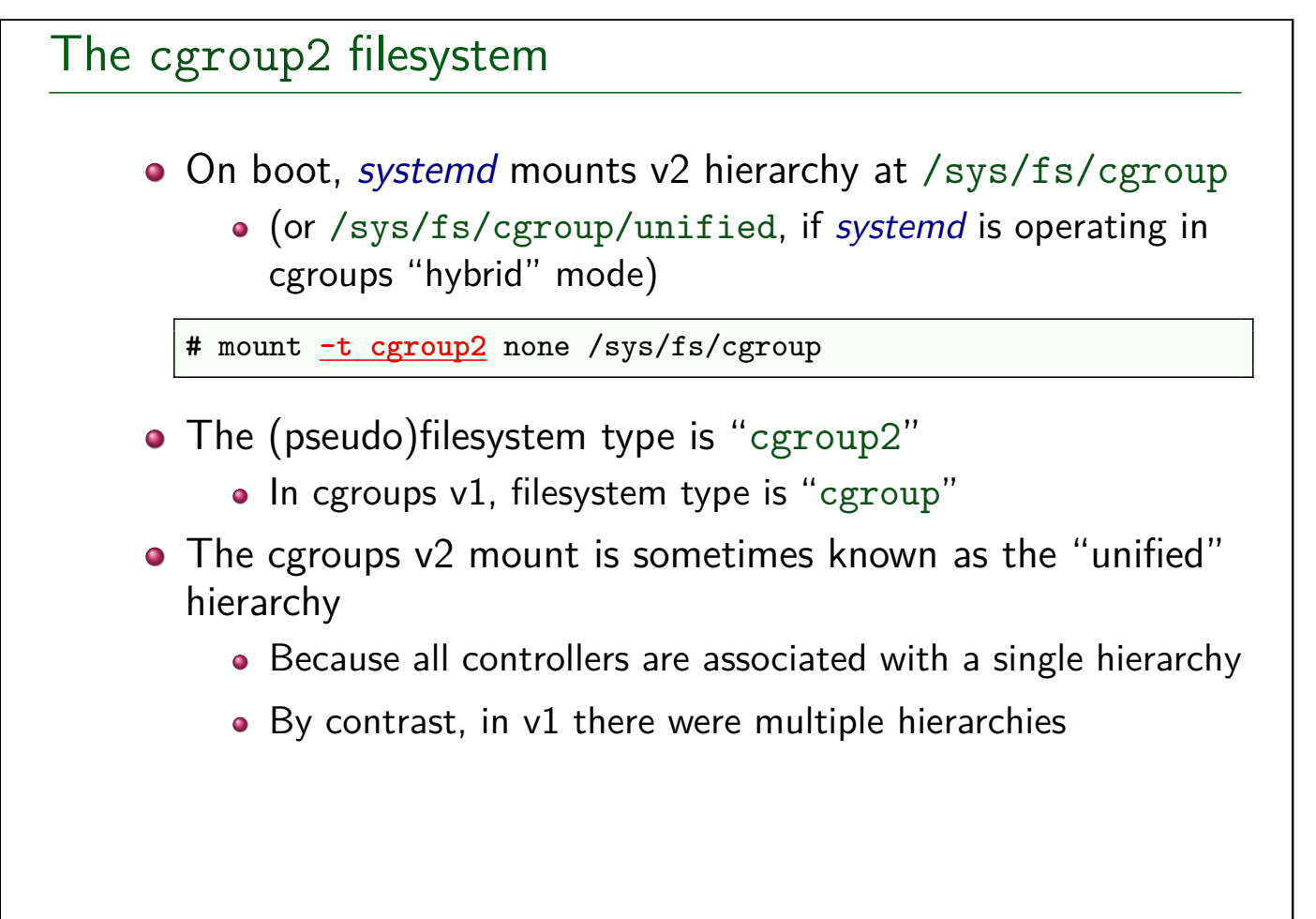

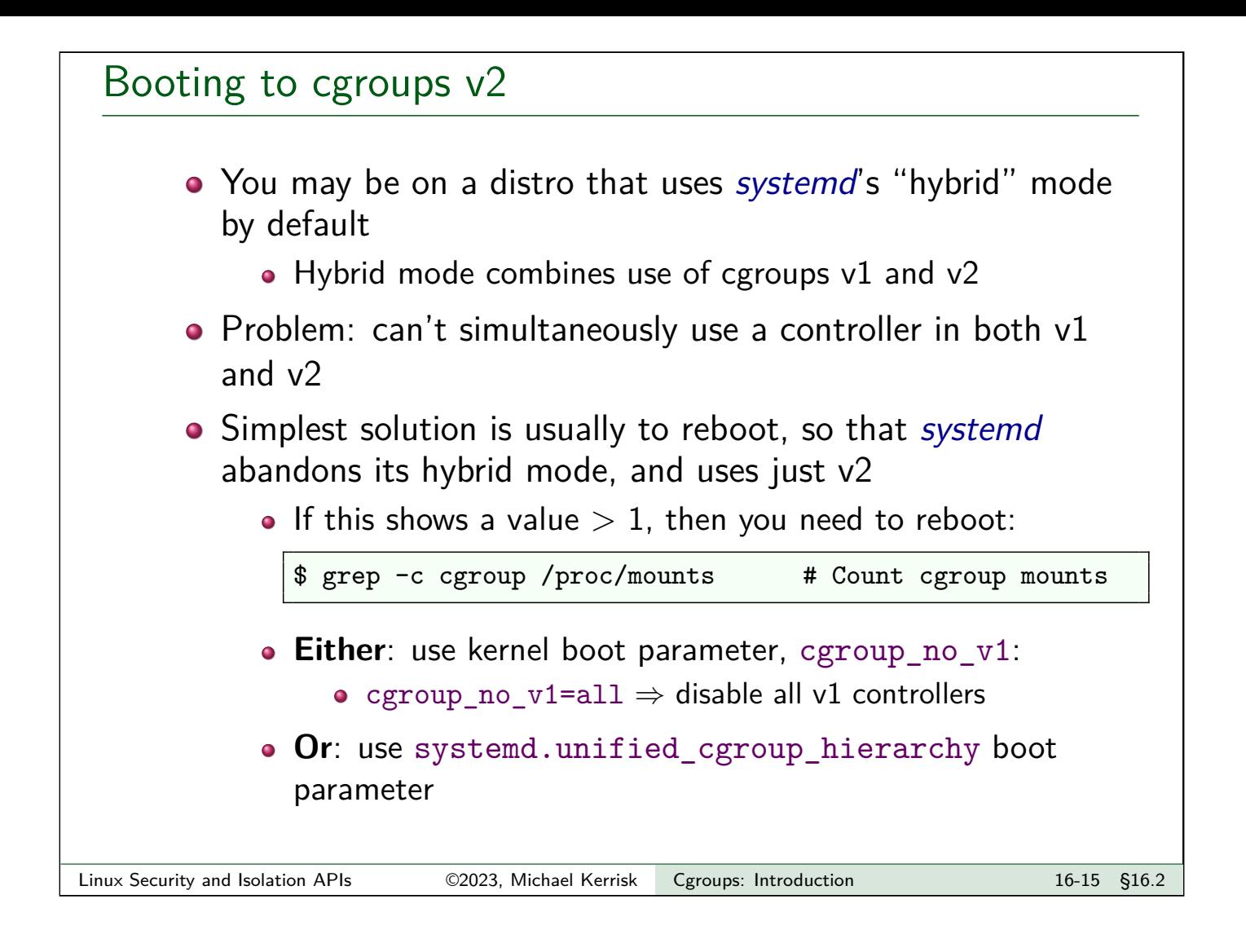

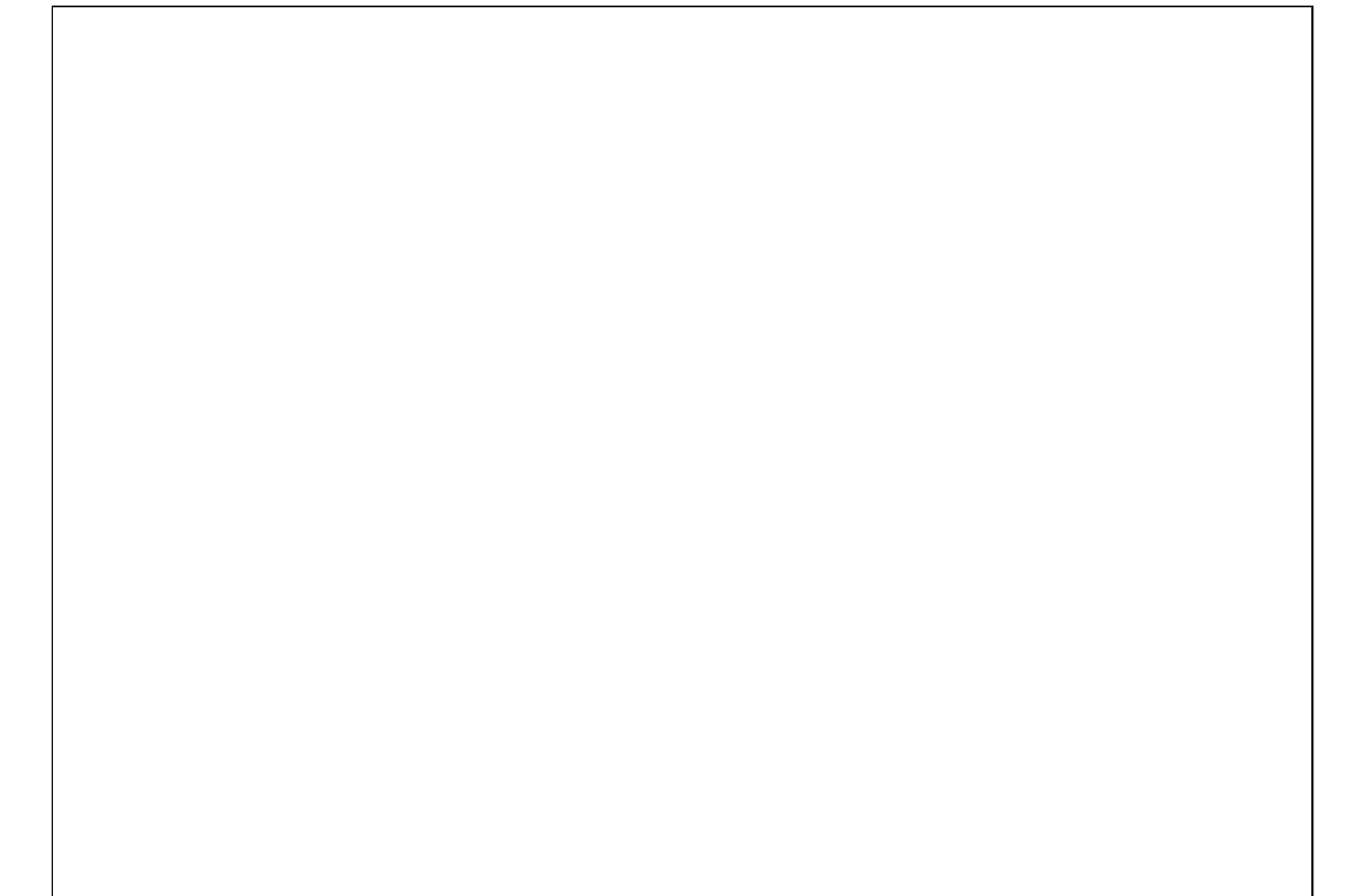

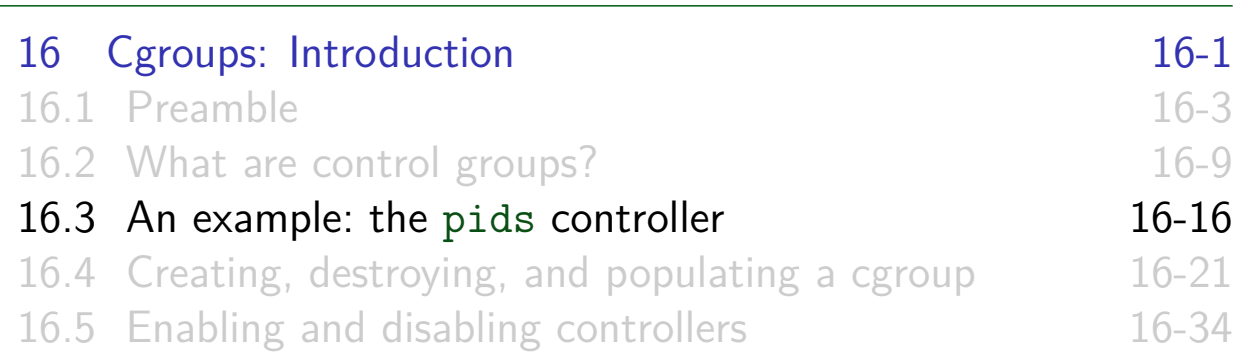

#### Example: the pids controller

- pids ("process number") controller allows us to limit number of PIDs in cgroup (prevent fork() bombs!)
- Create new cgroup, and place shell's PID in that cgroup:

```
# mkdir /sys/fs/cgroup/mygrp
# echo $$
17273
# echo $$ > /sys/fs/cgroup/mygrp/cgroup.procs
```
- cgroup.procs defines/displays PIDs in cgroup
- (Note '#' prompt  $\Rightarrow$  all commands done as superuser)
- Moving a PID into a group automatically removes it from group of which it was formerly a member
	- I.e., a process is always a member of exactly one group in the hierarchy

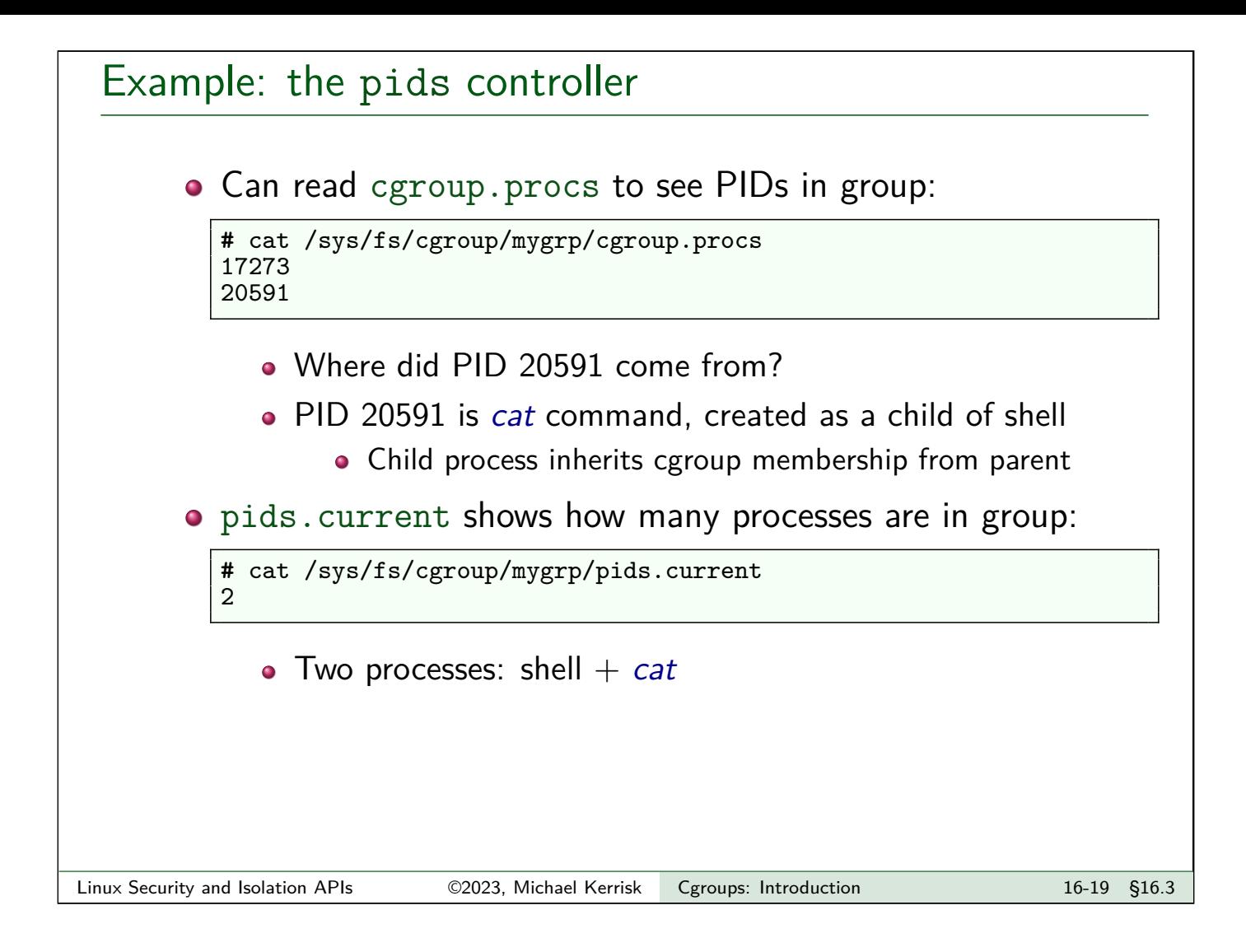

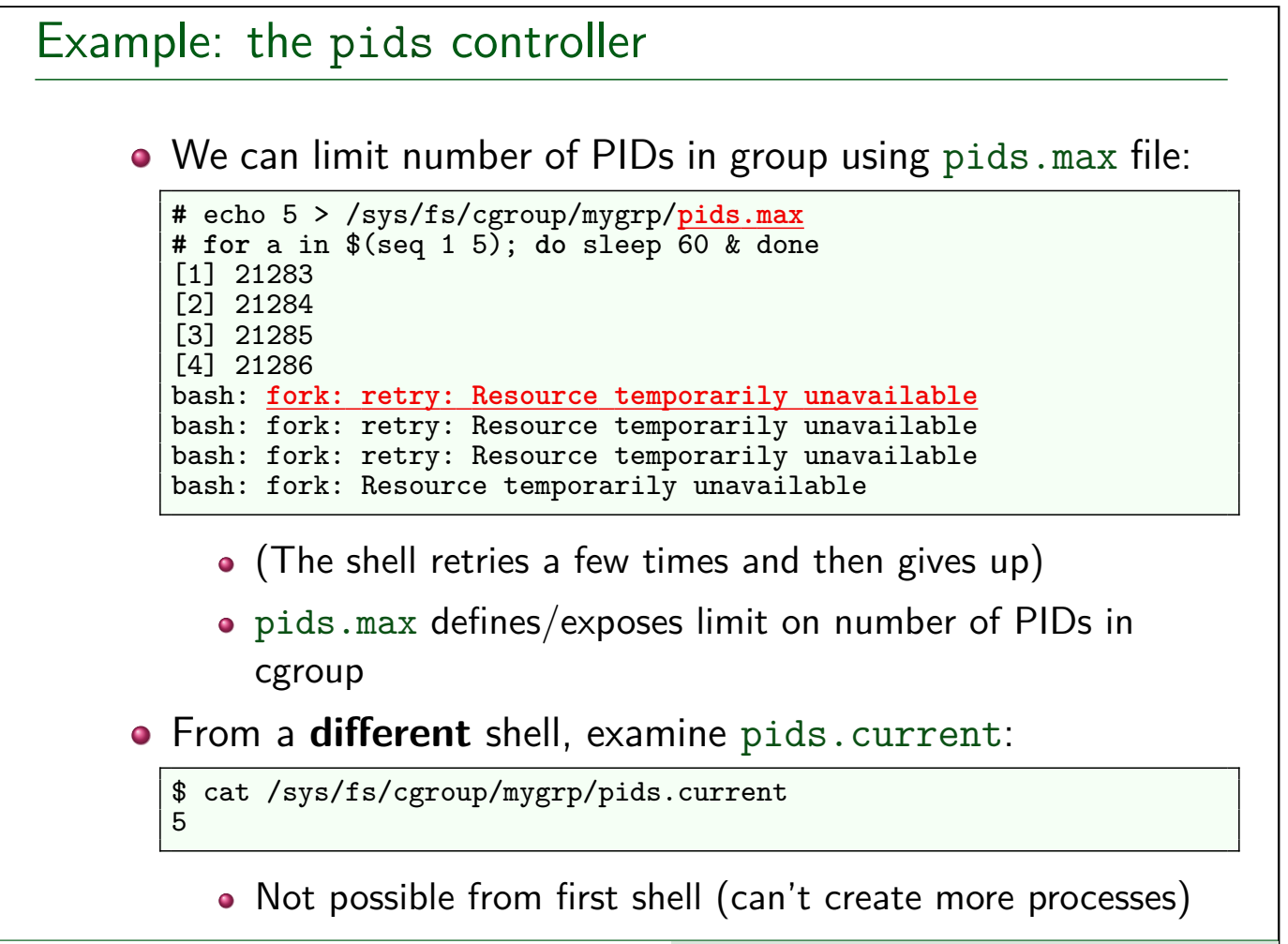

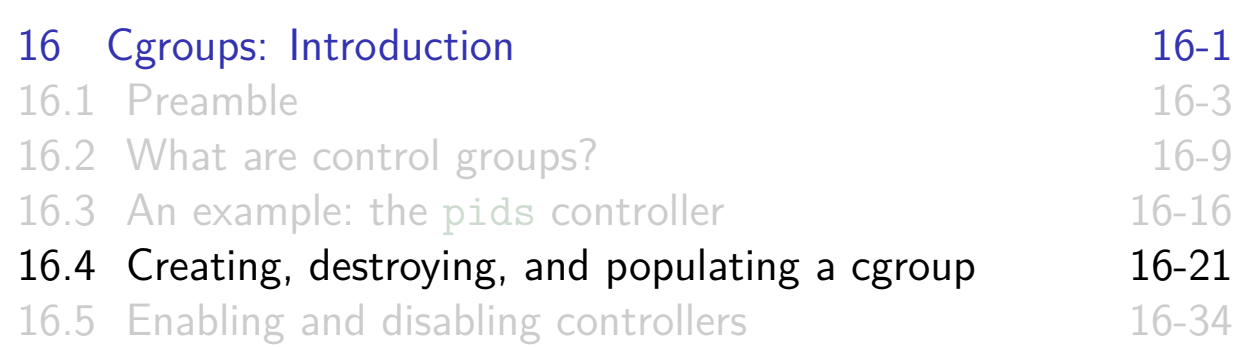

#### Creating cgroups

- Initially, all processes on system are members of **root cgroup**
- New cgroups are **created** by creating subdirectories under cgroup mount point:

```
# mkdir /sys/fs/cgroup/mygrp
```
• Relationships between cgroups are reflected by creating nested (arbitrarily deep) subdirectory structure

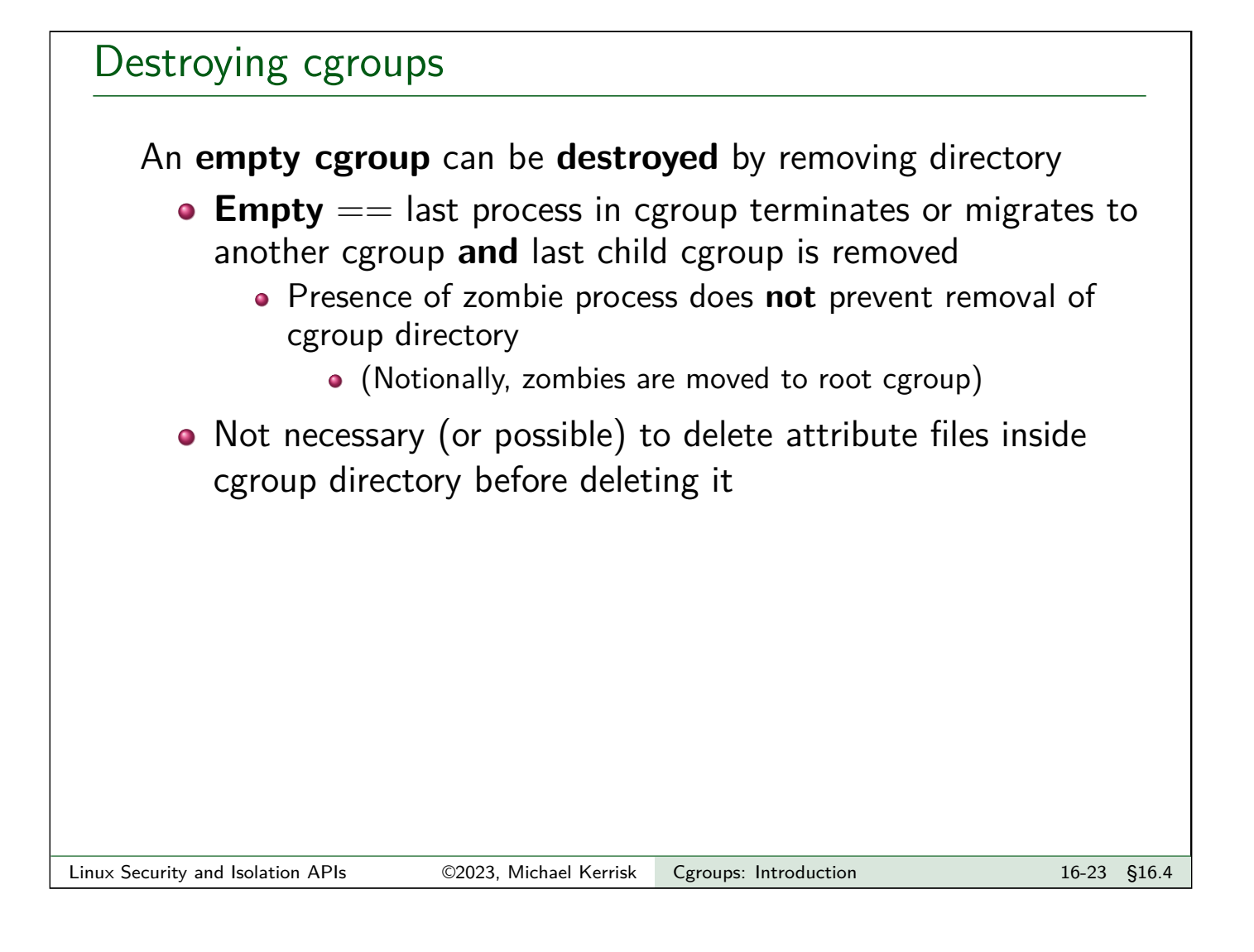

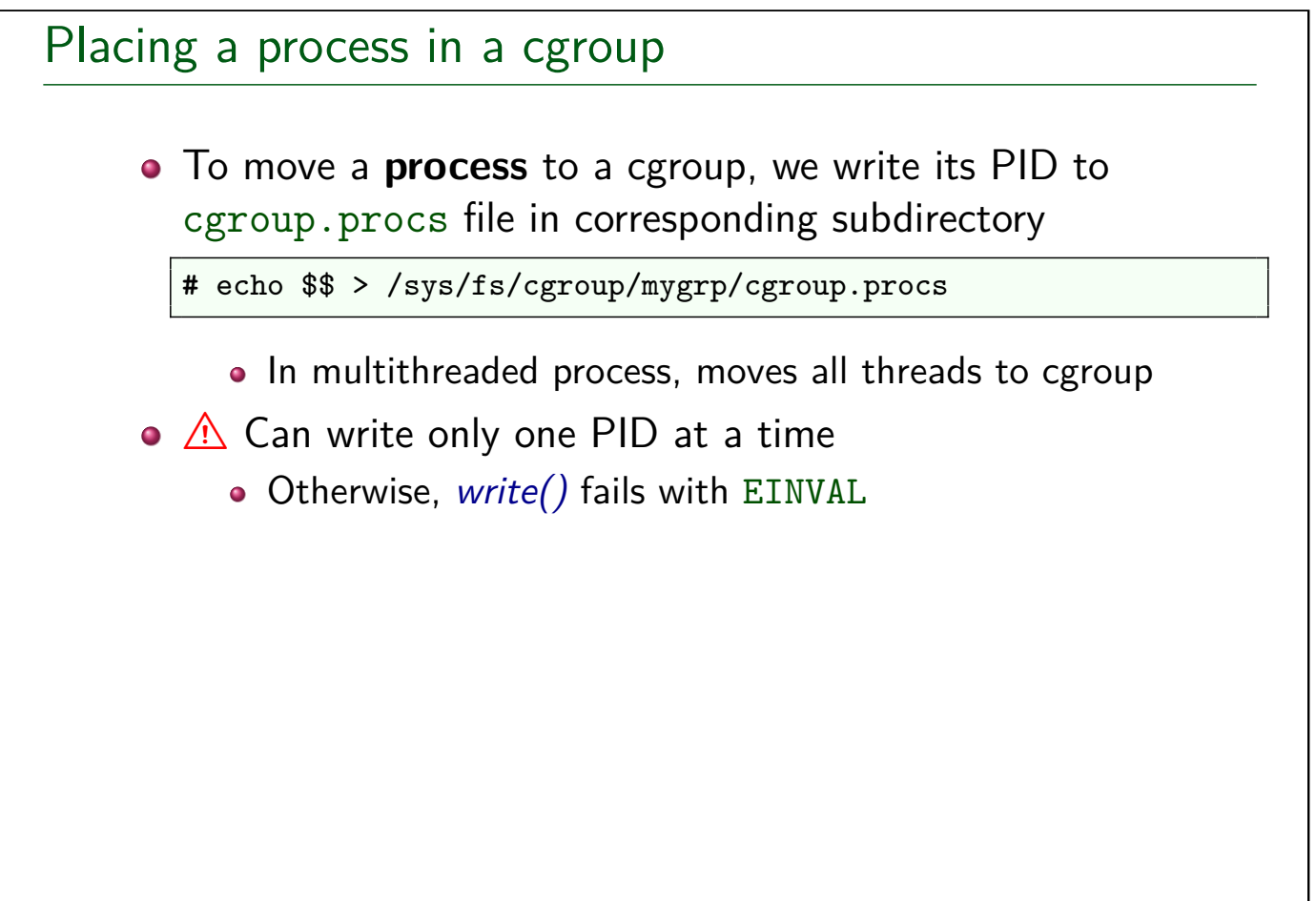

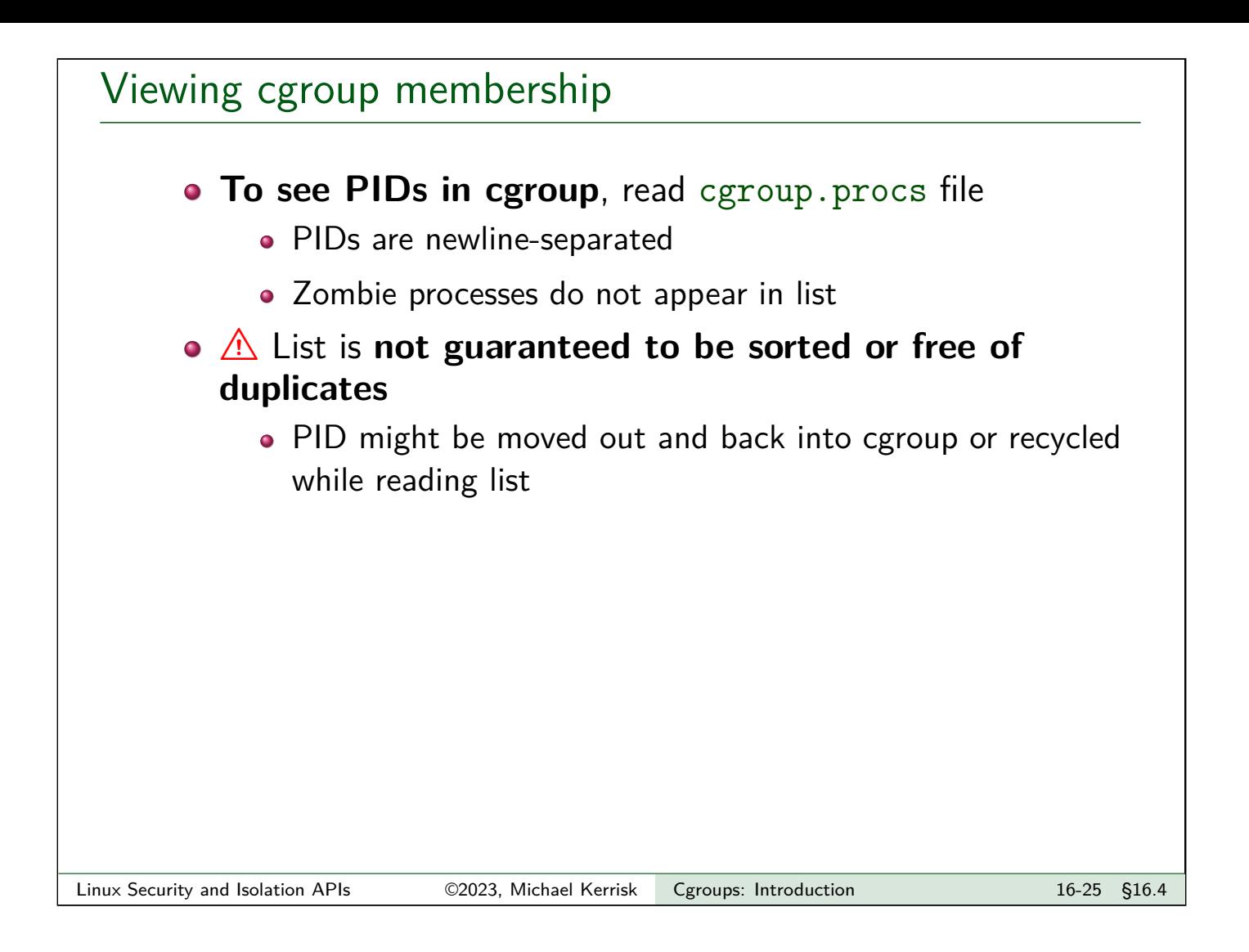

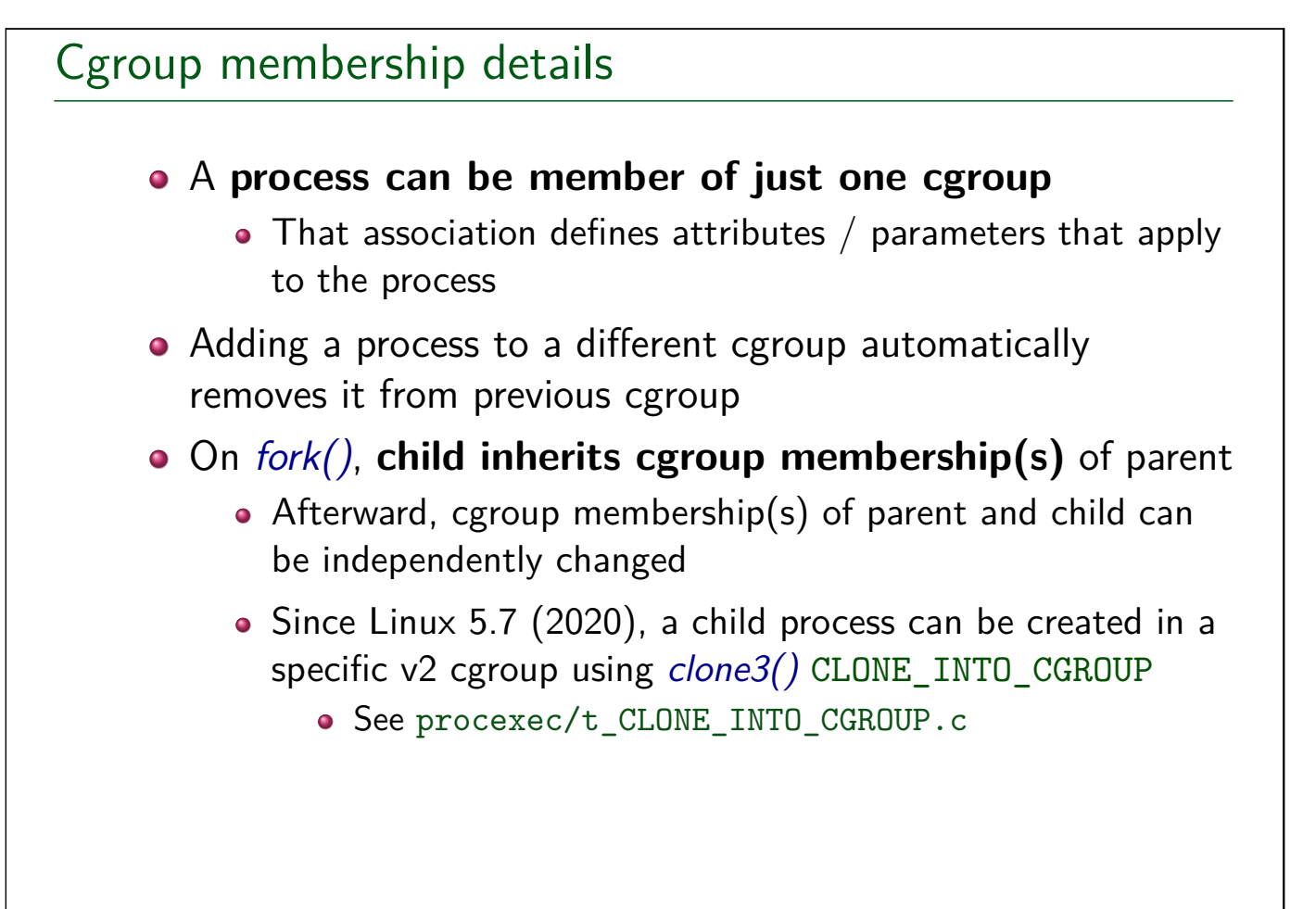

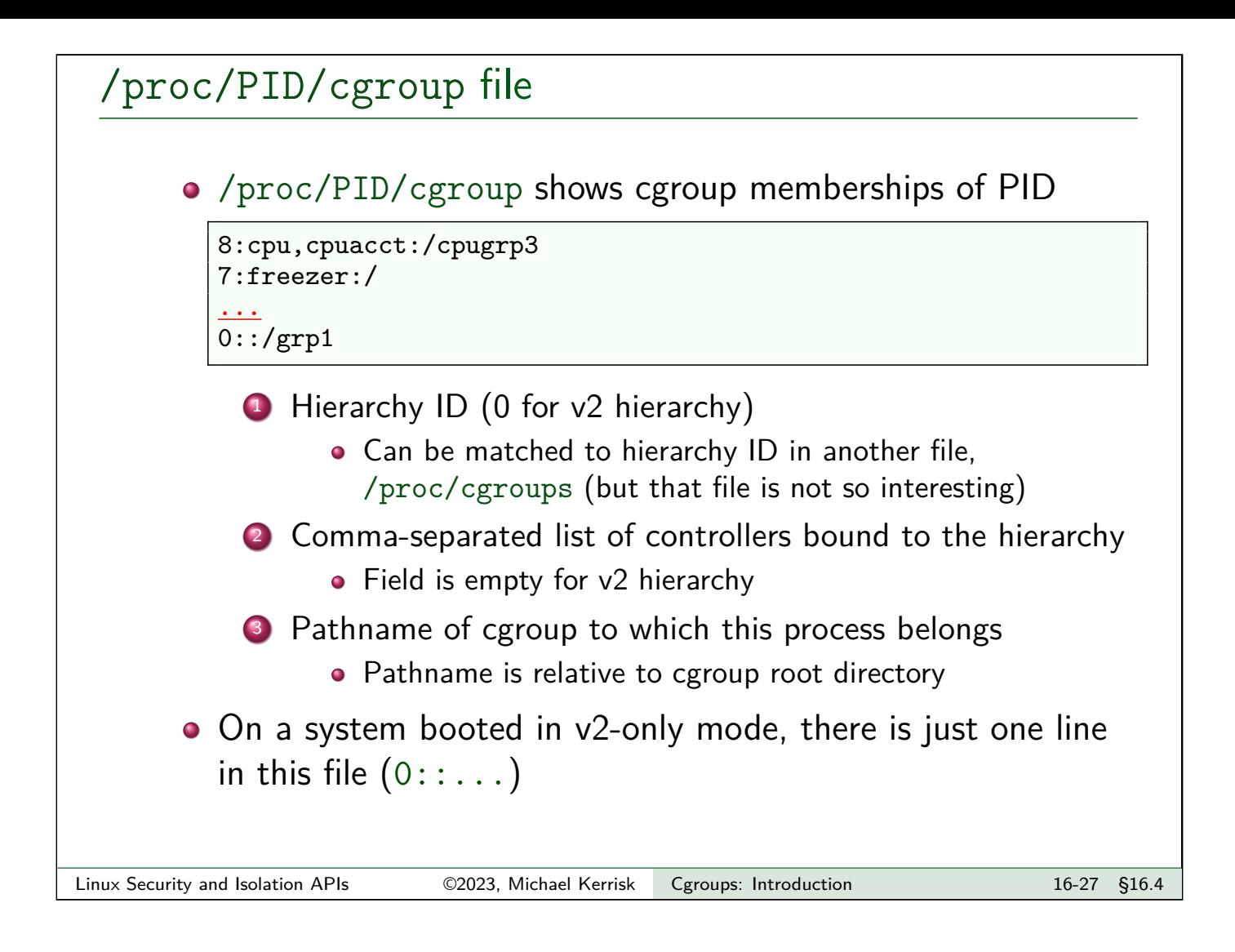

#### Killing all processes in a cgroup

- Writing "1" to cgroup. kill kills all processes in a cgroup
	- Action is recursive
		- I.e., processes in descendant cgroups are also killed
	- Processes are killed using SIGKILL
	- File is write-only, and available only in non-root cgroups :-)
- Available since Linux 5.14 (2021)
- **•** Example use cases:
	- Service managers (e.g., systemd) can kill all processes in a service
	- User-space "out-of-memory" (OOM) handlers can quickly/easily kill an entire cgroup
	- Handle some kill-container use cases that can't be handled by killing container PID 1

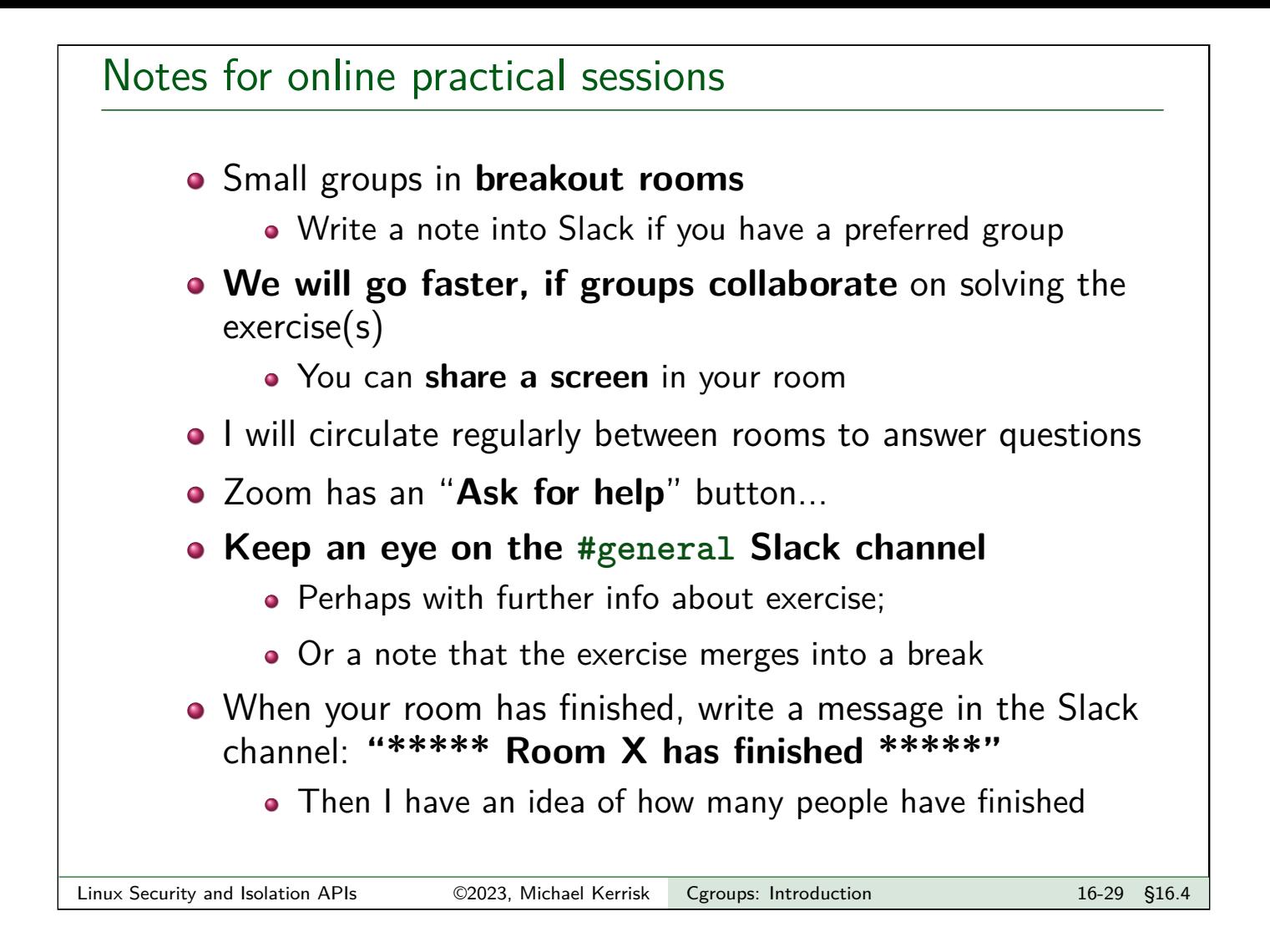

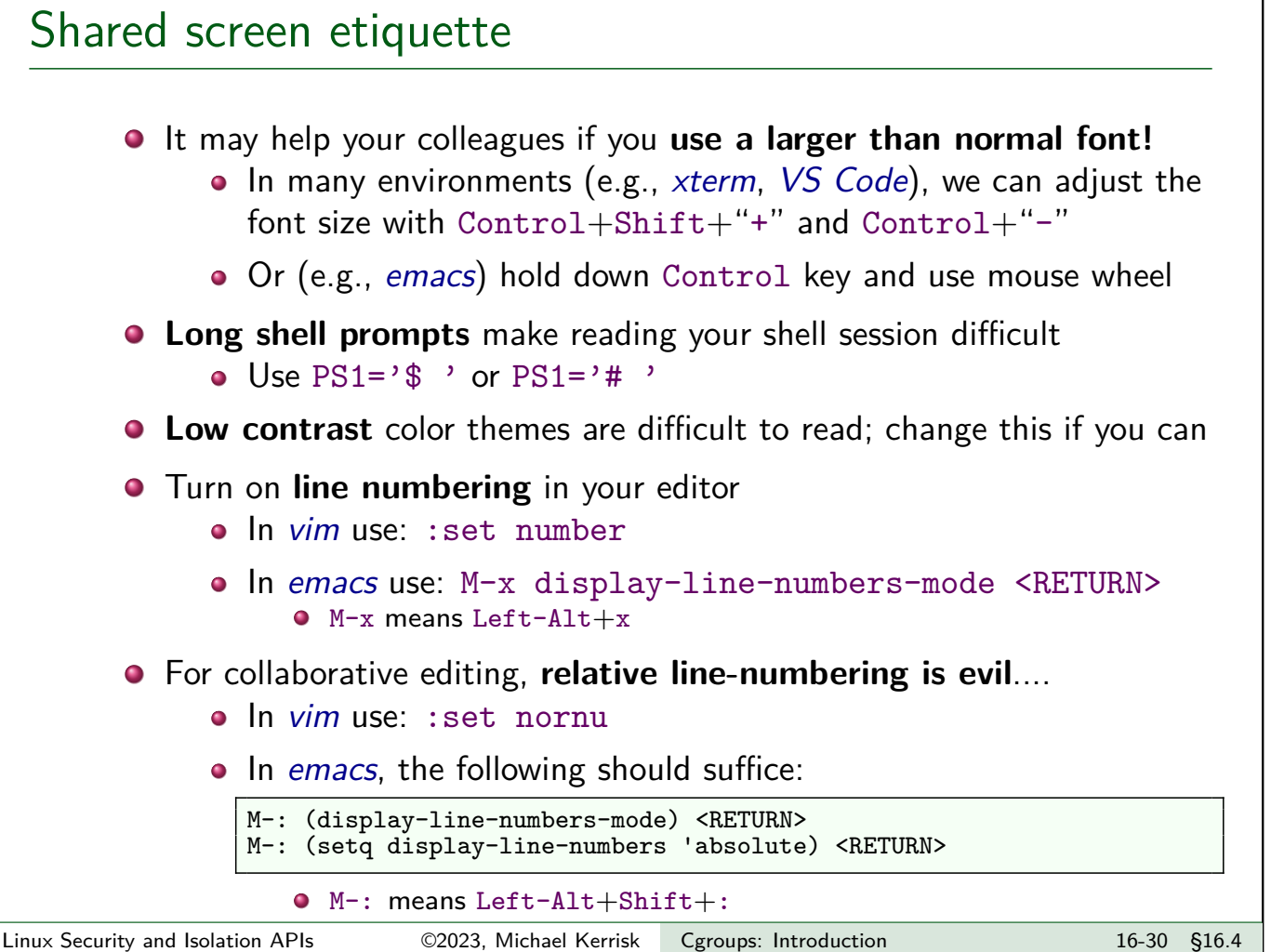

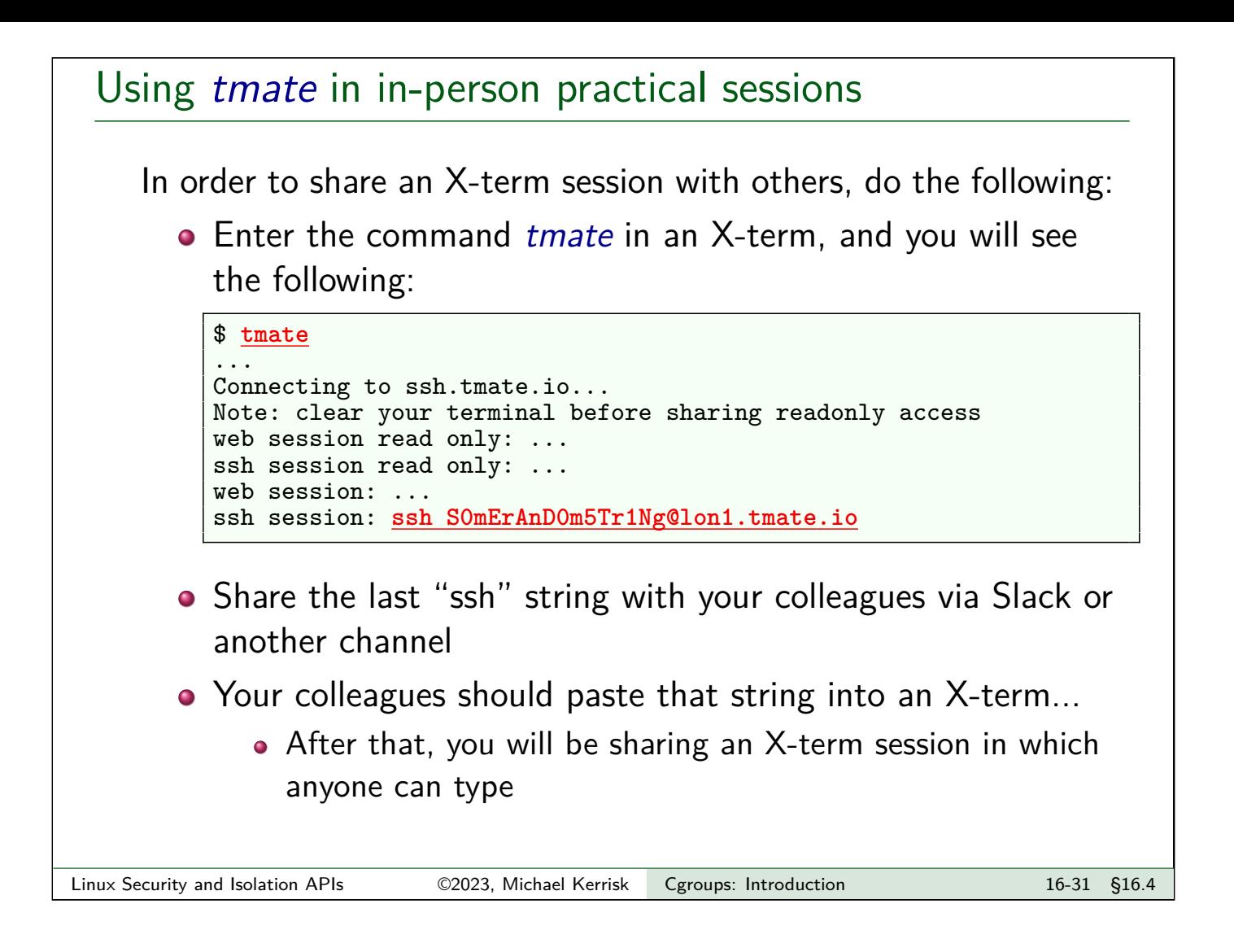

### Booting to cgroups v2 **In preparation for the following exercises**, if necessary reboot your system to use cgroups v2 only, as follows... **•** First, check whether your system is already booted to use cgroups v2 only:

```
$ grep cgroup /proc/mounts # Is there a v2 mount?
cgroup2 /sys/fs/cgroup cgroup2 ...
$ grep cgroup /proc/mounts | grep -v name= | grep -vc cgroup2<br>0 == no v1 controllers are
                                      0 # 0 == no v1 controllers are mounted
```
- $\bullet$  If there is a v2 mount, and no v1 controllers are mounted, then you do not need to do anything further; otherwise:
- From the GRUB boot menu, you can boot to cgroups v2–only mode by editing the boot command (select a GRUB menu entry and type "e"). In the line that begins with "linux", add the following parameter:

systemd.unified\_cgroup\_hierarchy

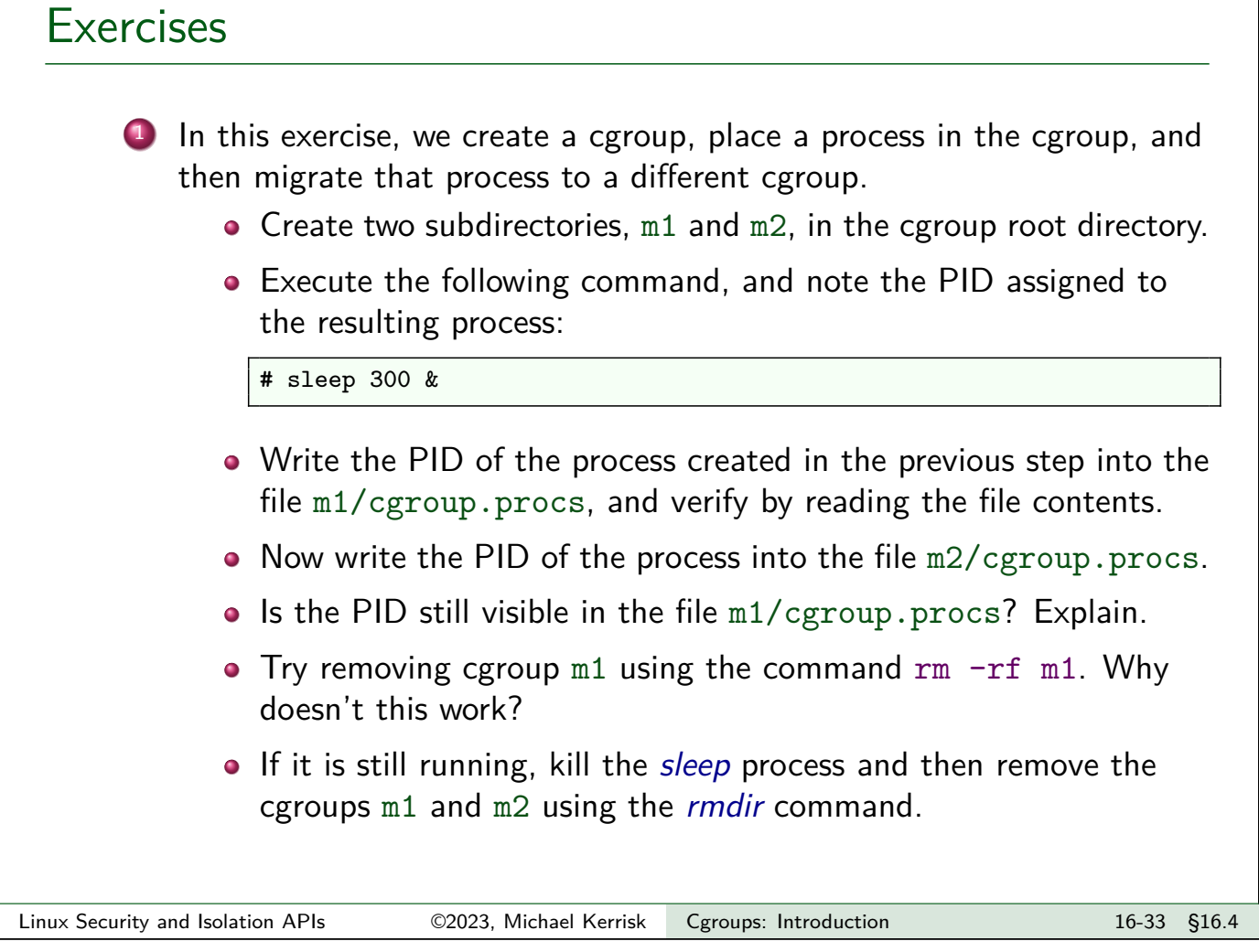

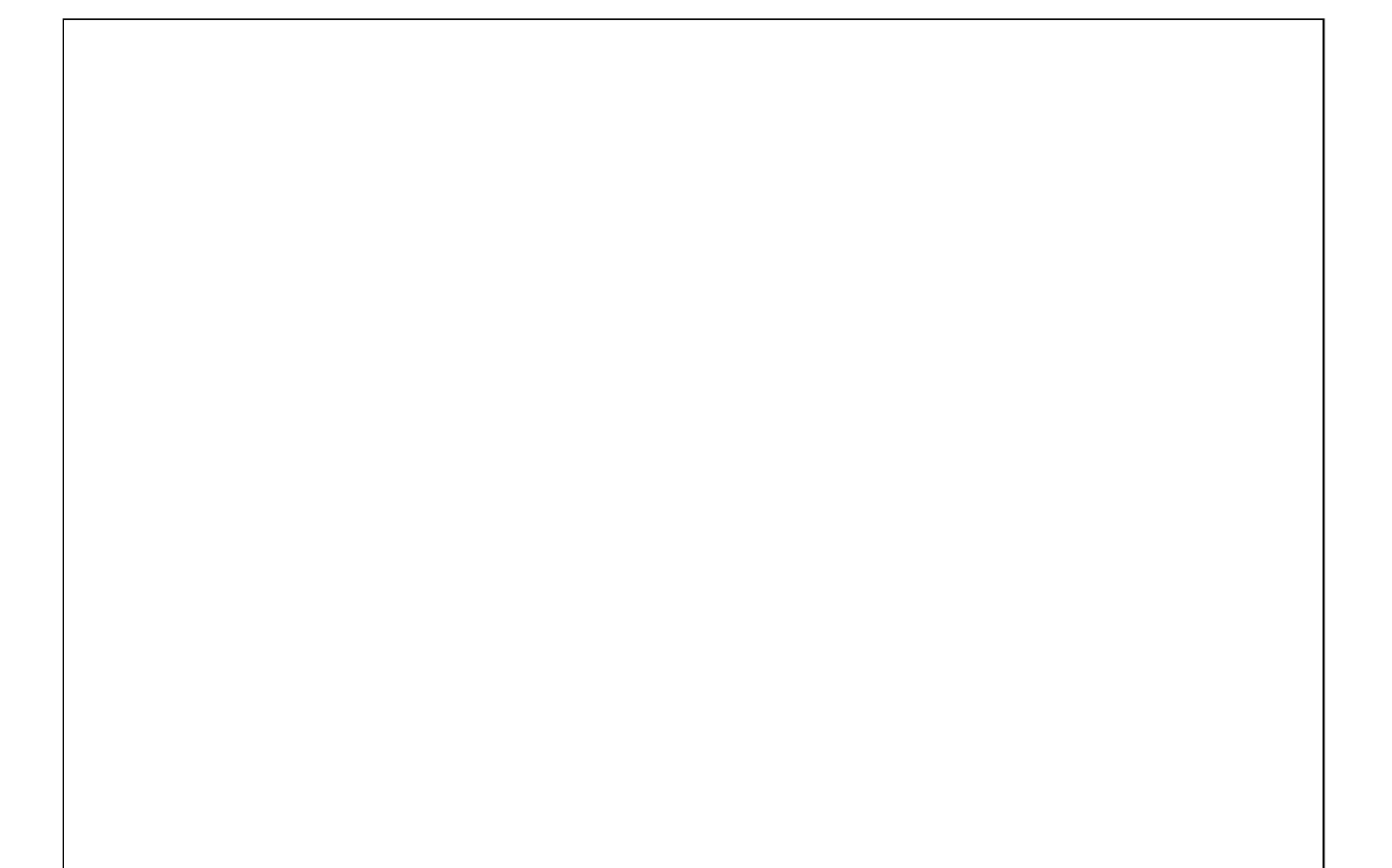

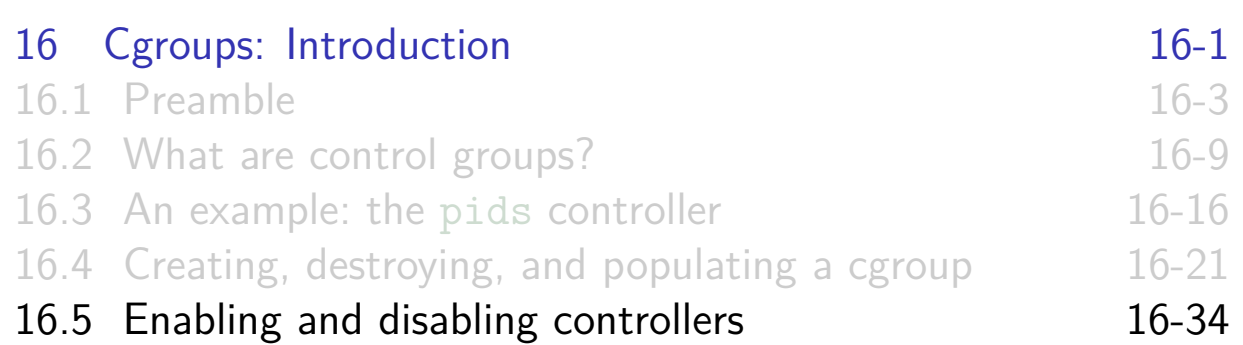

#### Enabling and disabling controllers

• Each cgroup v2 directory contains two files:

- cgroup.controllers: lists controllers that are **available** in this cgroup
- cgroup.subtree\_control: used to list/modify set of controllers that are **enabled** in this cgroup
	- Always a subset of cgroup.controllers
- Together, these files allow different controllers to be managed to **different levels of granularity** in v2 hierarchy

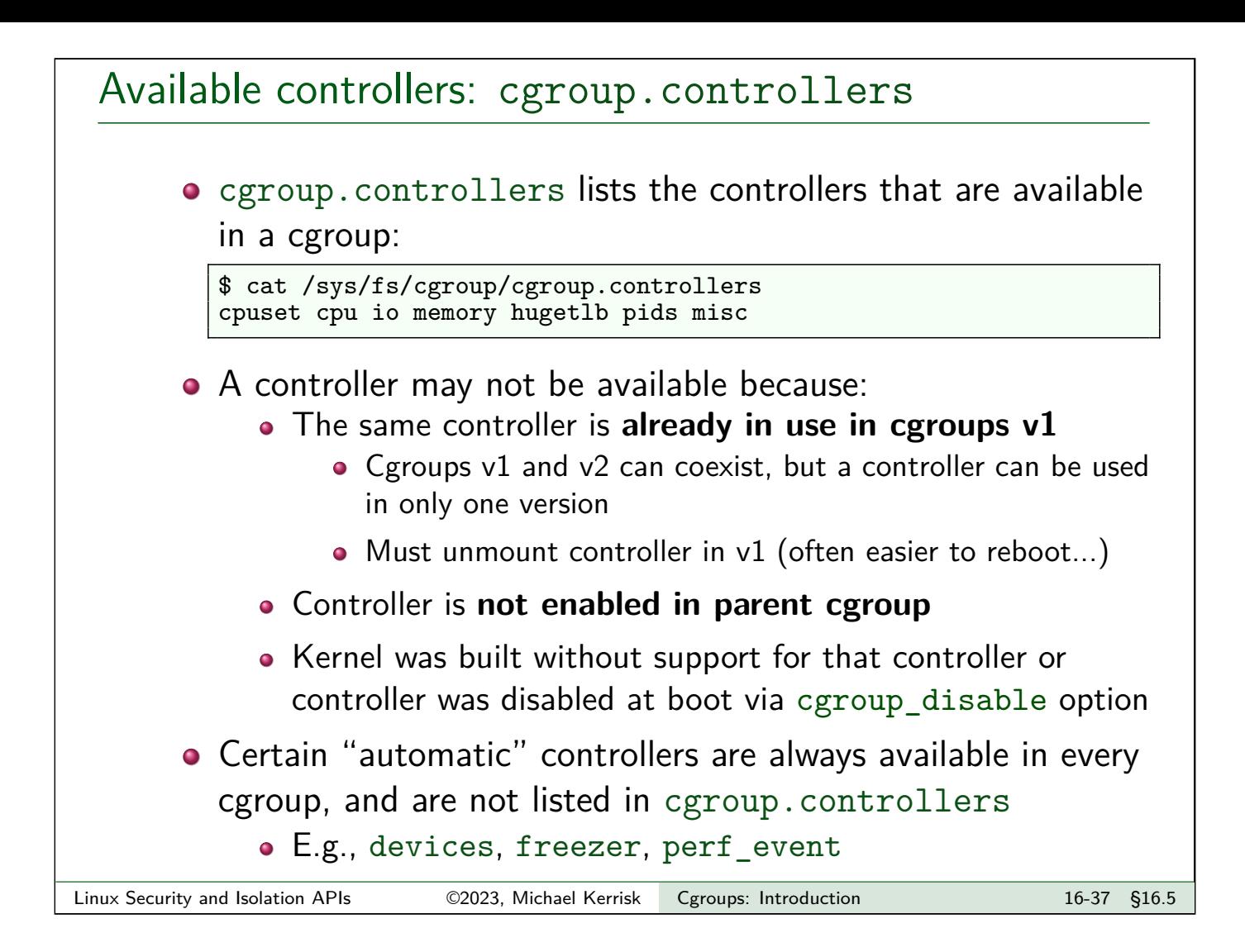

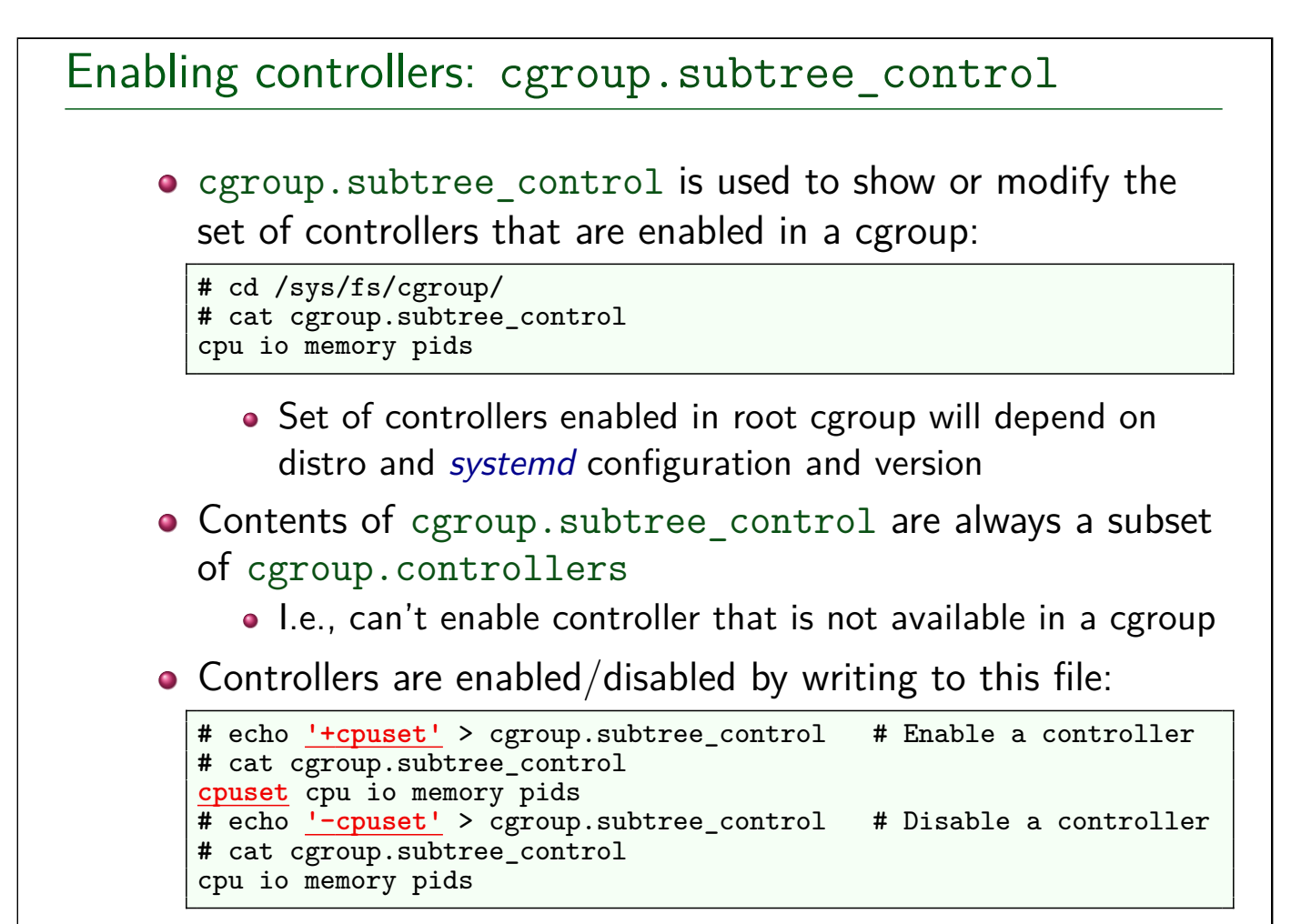

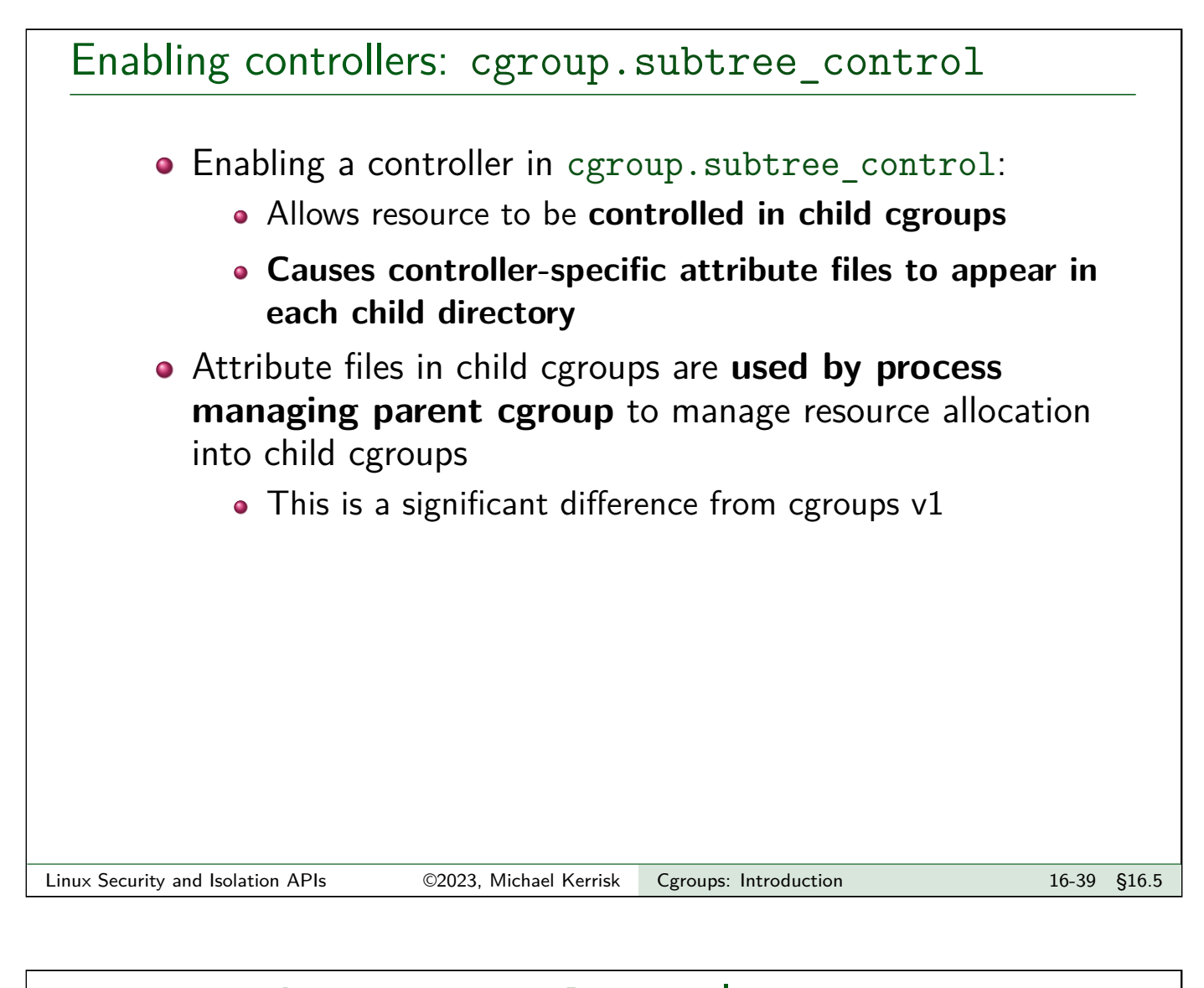

#### cgroup.subtree\_control example • Review situation in root cgroup: **#** cd /sys/fs/cgroup/ **#** cat cgroup.controllers cpuset cpu io memory hugetlb pids misc **#** cat cgroup.subtree\_control cpu io memory pids • Create a small subhierarchy: **#** mkdir -p grp\_x/grp\_y • Controllers available in  $grp_x$  are those that were enabled at level above; no controllers are enabled in grp\_x: **#** cat grp\_x/cgroup.controllers cpu io memory pids **#** cat grp\_x/cgroup.subtree\_control # Empty... • Consequently, no controllers are available in grp\_y: # cat grp\_x/grp\_y/cgroup.controllers # Empty... Linux Security and Isolation APIs <sup>©2023</sup>, Michael Kerrisk Cgroups: Introduction 16-40 §16.5

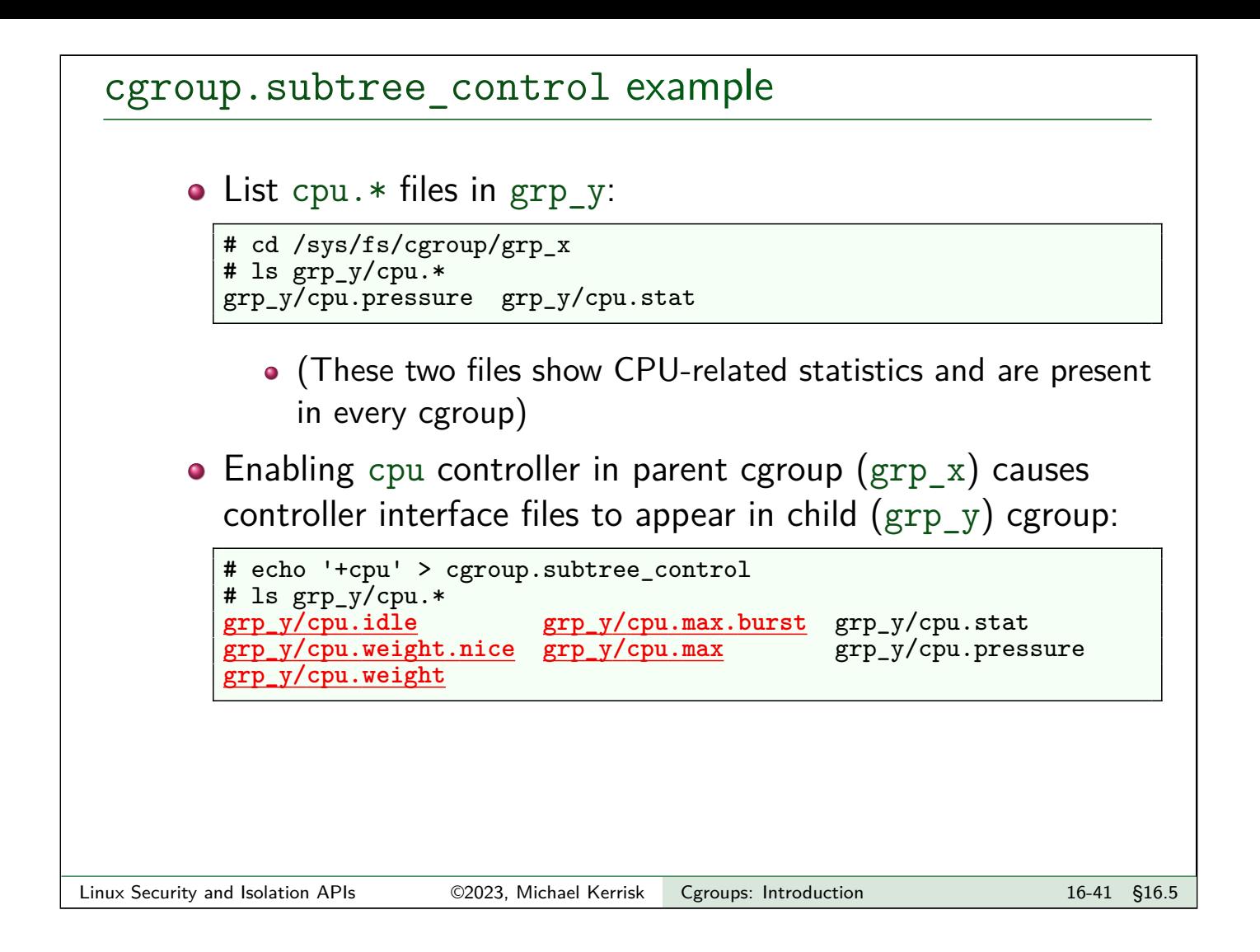

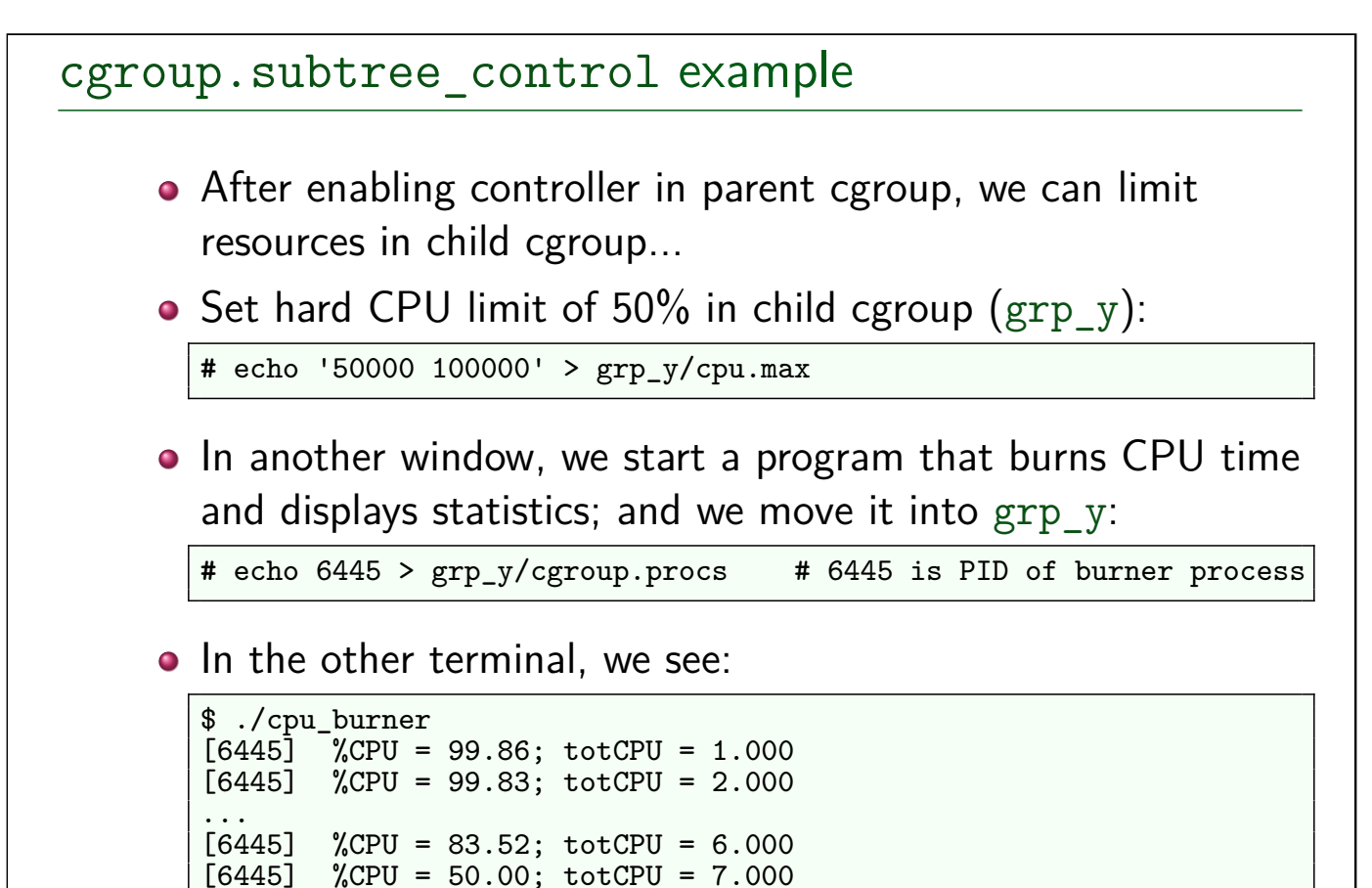

...

 $[6445]$  %CPU = 50.00; totCPU = 8.000

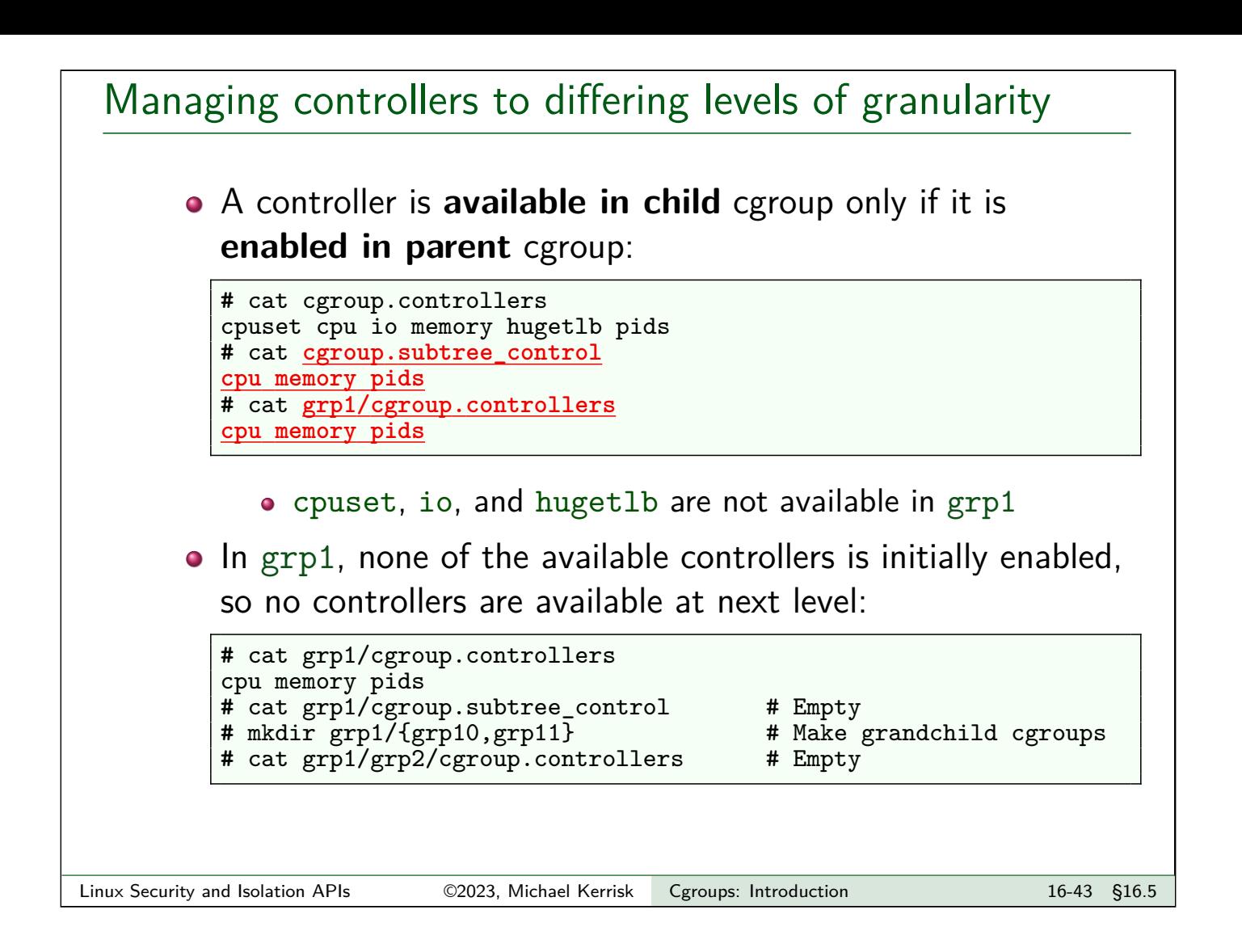

## Managing controllers to differing levels of granularity

• If we enable cpu in grp1, it becomes available at next level

```
# echo '+cpu' > grp1/cgroup.subtree_control
# cat grp1/grp10/cgroup.controllers
cpu
```
- And cpu interface files appear in grp1/{grp10,grp11}
- Here, cpu is being managed at finer granularity than memory
	- We can make distinct cpu allocation decisions for processes in grp10 vs processes in grp11
	- But we can't make distinct memory allocation decisions
		- o grp10 and grp11 will share memory allocation from grp1
- We **did this by design** (so we can manage different resources to different levels of granularity):
	- We want distinct CPU allocations in grp10 and grp11
	- We want grp10 and grp11 to share a memory allocation

# Top-down constraints • Child cgroups are always subject to any resource constraints established by controllers in ancestor cgroups  $\bullet \Rightarrow$  Descendant cgroups can't relax constraints imposed by ancestor cgroups • If a controller is disabled in a cgroup (i.e., not written to cgroup.subtree\_control in parent cgroup), it cannot be enabled in any descendants of the cgroup Linux Security and Isolation APIs ©2023, Michael Kerrisk Cgroups: Introduction 16-45 §16.5

## No internal tasks rule Cgroups v2 enforces a rule often expressed as: "a cgroup can't have both child cgroups and member processes" • I.e., only leaf nodes can have member processes The "no internal tasks" rule • But the rule can be expressed more precisely... A cgroup can't both: distribute a resource to child cgroups (i.e., enable controllers in cgroup.subtree\_control), **and** have member processes **Note**: root cgroup is an exception to this rule

## No internal tasks rule • Revised statement: "A cgroup can't both distribute resources and have member processes"  $\bullet$  Conversely  $(1)$ : A cgroup **can** have member processes and child cgroups... **• iff** it does not enable controllers for child cgroups **o** Conversely (2): • If cgroup has child cgroups and processes, the processes must be moved elsewhere before enabling controllers • E.g., processes could be moved to child cgroups  $\bullet$   $\Lambda$  This rule changes for certain controllers in Linux 4.14 (The so-called "threaded controllers") Linux Security and Isolation APIs <sup>©2023</sup>, Michael Kerrisk Cgroups: Introduction 16-47 §16.5

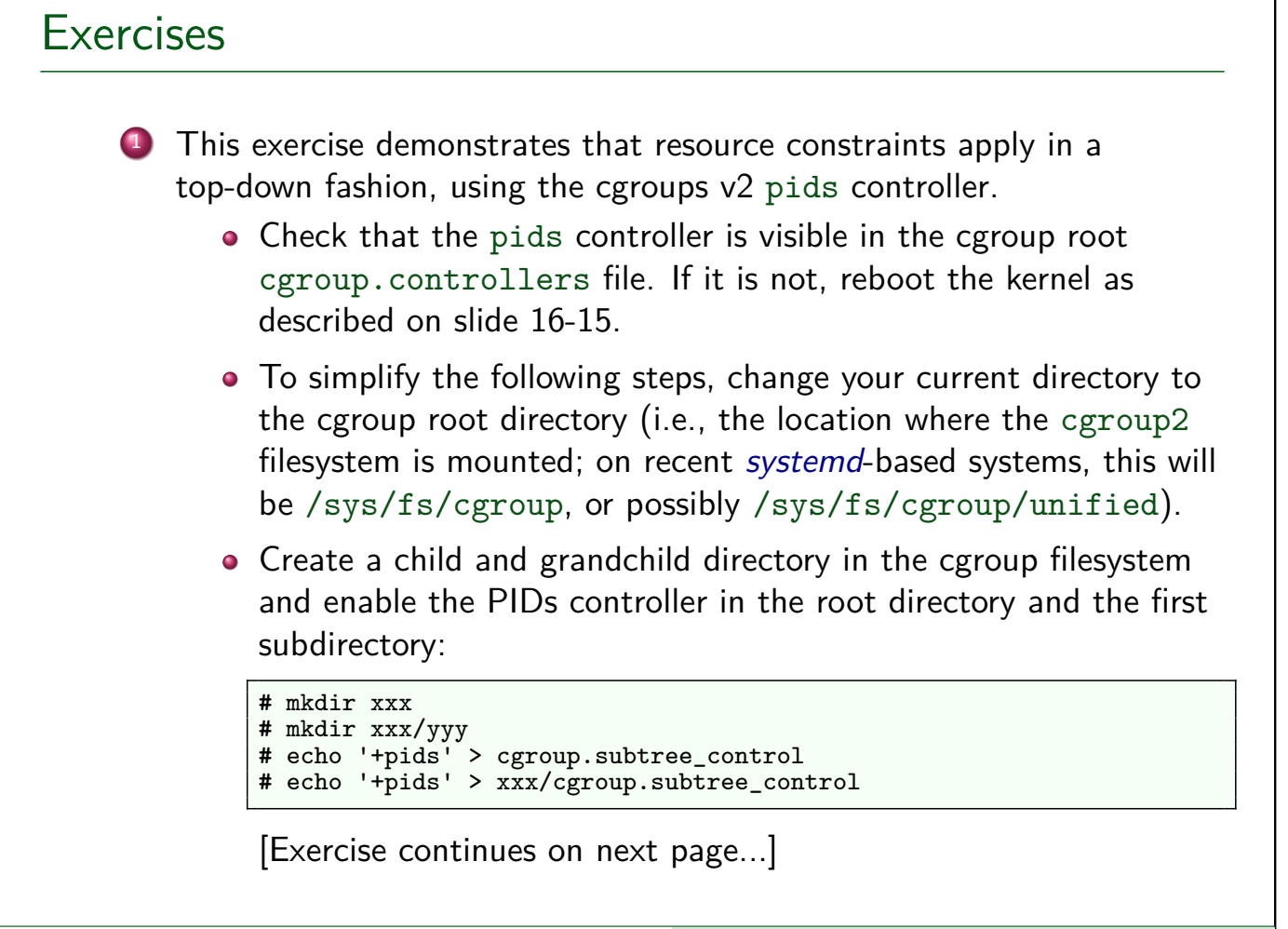

### Exercises • Set an upper limit of 10 tasks in the child cgroup, and an upper limit of 20 tasks in the grandchild cgroup: **#** echo '10' > xxx/pids.max **#** echo '20' > xxx/yyy/pids.max • In another terminal, use the supplied cgroups/fork bomb.c program.

fork\_bomb <num-children> [<child-sleep>] **#** Default: 0 300

Run the program with the following command line, which (after the user presses Enter) will cause the program to create 30 children that sleep for (the default) 300 seconds:

\$ ./fork\_bomb 30

[Exercise continues on next page...]

Linux Security and Isolation APIs ©2023, Michael Kerrisk Cgroups: Introduction 16-49 §16.5

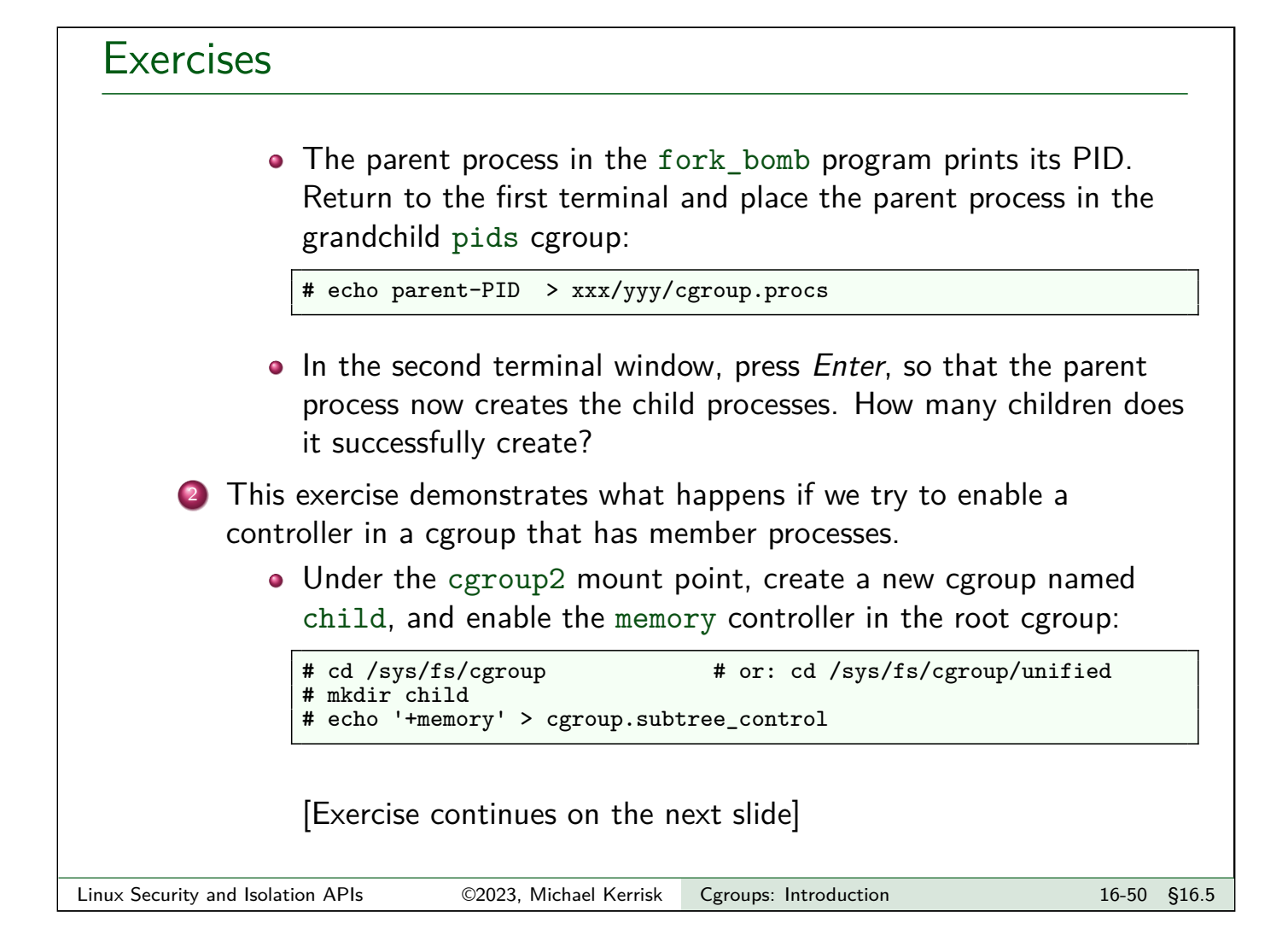

#### **Exercises**

• Start a process running sleep, and place the process into the child cgroup:

**#** sleep 1000 & **#** echo \$! > child/cgroup.procs

What happens if we now try to enable the memory controller in the child cgroup via the following command?

**#** echo '+memory' > child/cgroup.subtree\_control

• Does the result differ if we reverse the order of the preceding steps (i.e., enable the controller, then place a process in the cgroup)?

Linux Security and Isolation APIs 62023, Michael Kerrisk Cgroups: Introduction 16-51 §16.5

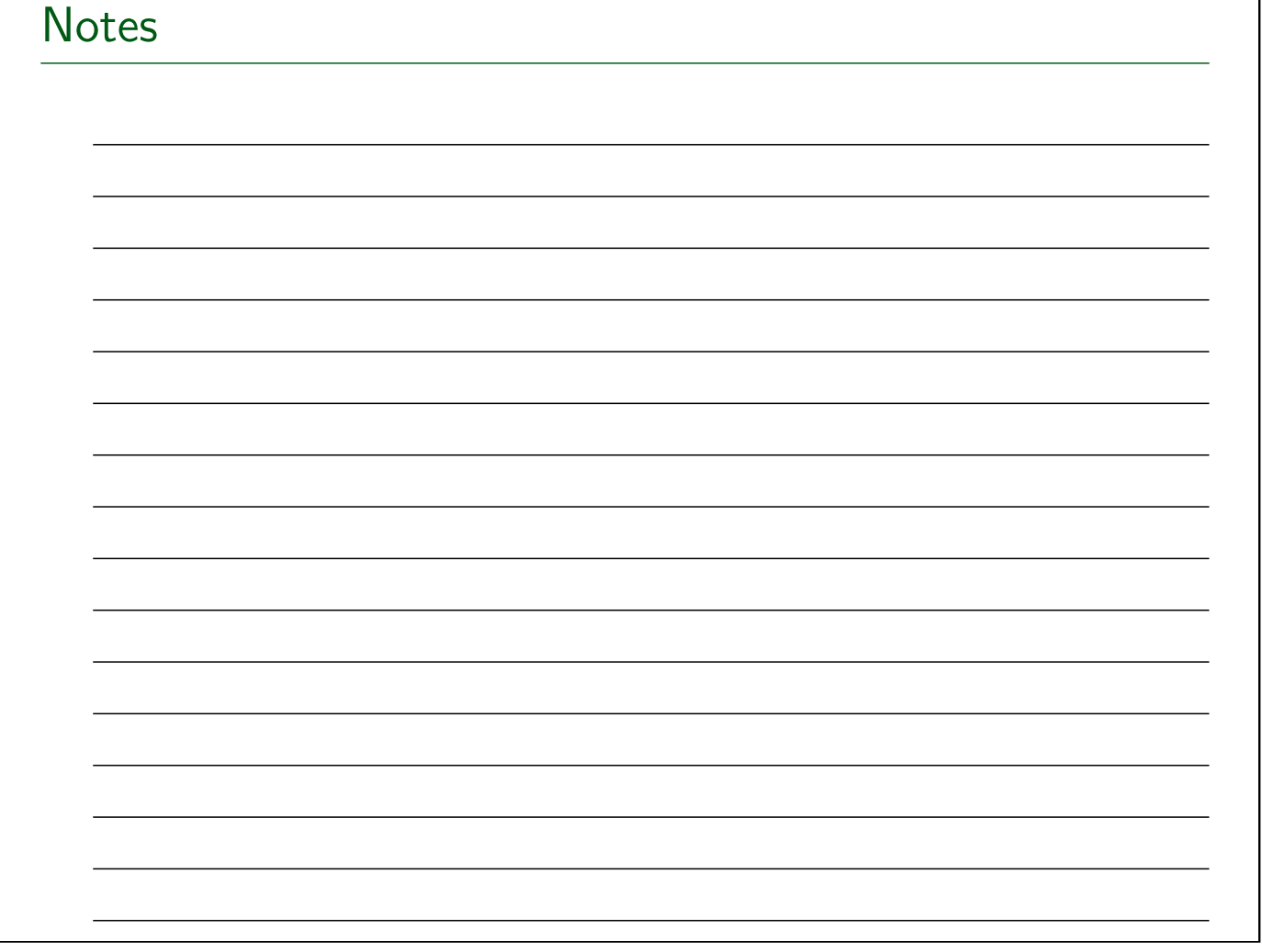